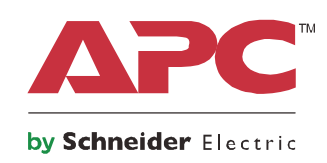

# **Gebruikshandleiding**

# **Smart-UPS™ On-Line SRT**

**Ononderbreekbare Stroomvoorziening**

**SRT2200XLI SRT2200RMXLI SRT2200RMXLI-NC SRT3000XLI SRT3000RMXLI SRT3000RMXLI-NC SRT3000XLT SRT3000RMXLT SRT3000RMXLT-NC SRT3000XLW-IEC SRT3000RMXLW-IEC**

**208/220/230/240 Vac Toren/rackmontage 2U**

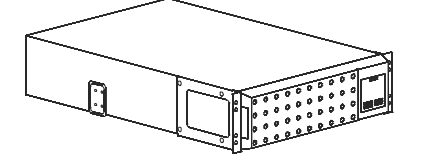

# **Belangrijke Veiligheidsmededelingen**

Lees de instructies aandachtig zodat u het apparaat leert kennen voordat u de UPS probeert te installeren, bedienen, repareren of onderhouden. Overal in deze handleiding en op de apparatuur kunnen de volgende speciale berichten voorkomen om te waarschuwen voor potentiële gevaren of om de aandacht te vestigen op informatie die de procedure verduidelijkt of vereenvoudigt.

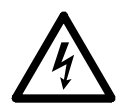

Als dit symbool is toegevoegd aan het productvieligheidslabel Gevaar of Waarschuwing, betekent dit dat er een elektrisch gevaar bestaat dat zal leiden tot persoonlijk letsel als de instructies niet worden opgevolgd.

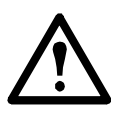

Toevoeging van dit symbool aan een Waarschuwingslabel voor een product wijst op de aanwezigheid van een gevaarlijke stof dat letsel en schade kan veroorzaken als de aanwijzingen niet worden gevolgd.

 **GEVAAR**

**GEVAAR duidt op een gevaarlijke situatie die onmiddellijk, als zij niet wordt voorkomen, zal leiden tot de dood of ernstig letsel.**

### **WAARSCHUWING**

**WAARSCHUWING wijst op een potentiële gevaarlijke situatie die, indien niet vermeden, kan resulteren in de dood of ernstig letsel.**

 **LET OP**

**LET OP wijst op een potentiële gevaarlijke situatie die, indien niet vermeden, kan resulteren in licht of matig letsel.**

*MELDING*

**MELDING worden gebruikt om praktijken aan te geven die geen verband houden met lichamelijk letsel.**

### **Richtlijnen Voor Productgebruik**

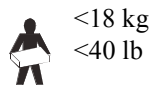

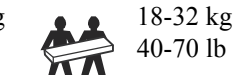

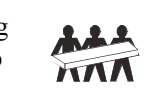

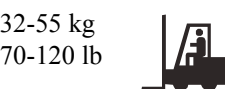

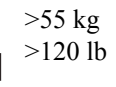

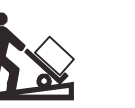

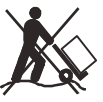

# **Veiligheidsvoorschriften en Algemene Informatie**

- Leef alle nationale en regionale elektrische voorschriften na.
- Alle bedrading dient door een gekwalificeerde elektricien te worden uitgevoerd.
- Veranderingen en modificaties aan dit apparaat die niet uitdrukkelijk door APC zijn goedgekeurd kunnen de garantie tenietdoen.
- Deze UPS is uitsluitend bedoeld voor gebruik binnen gebouwen.
- Gebruik deze UPS niet in direct zonlicht, in contact met vloeistoffen of in extreem stoffige of vochtige omstandigheden.
- Zorg ervoor dat de luchtopeningen in de UPS niet worden geblokkeerd. Zorg voor voldoende ruimte voor een goede ventilatie.
- Sluit een UPS met een op de fabriek gemonteerd netsnoer direct aan op een stopcontact. Gebruik geen overspanningsbeveiligingen of verlengsnoeren.
- De batterij gaat meestal twee tot vijf jaren mee. De levensduur van een batterij hangt af van de omgevingsfactoren. Verhoogde omgevingstemperaturen, netspanning van slechte kwaliteit en frequente ontladingen van korte duur verkorten de levensduur van batterijen.
- Vervang de batterij onmiddellijk wanneer de UPS aangeeft dat vervanging van de batterij noodzakelijk is.
- Deze apparatuur is zwaar. Gebruik altijd veilige heftechnieken die geschikt zijn voor het gewicht van de apparatuur.
- De batterijen zijn zwaar. Verwijder de batterijen voordat u de UPS en externe batterijpakken (XLBP's) in een rek monteert.
- Installeer in rekconfiguraties XLBP's altijd onderin. De UPS moet boven de XLBP's worden geïnstalleerd.
- Installeer randapparatuur altijd boven de UPS in rekconfiguraties.
- U kunt extra informatie vinden in de veiligheidshandleiding die bij dit toestel is geleverd.

### **Veiligheid bij het deactiveren**

- De UPS bevat interne batterijen en kan een schokgevaar opleveren, zelfs wanneer deze is losgekoppeld van AC- en DC-stroom.
- De AC- en DC-uitgangen kunnen op elk moment worden geactiveerd met afstandsbediening of automatische besturing.
- Controleer voor installatie of onderhoud van de apparatuur of de:
	- Controleer of de stroomonderbreker in de stand **UIT** staat.
	- Controleer of de batterijen zijn verwijderd uit de UPS
	- de aansluitingen van XLBP-batterijmodules zijn losgekoppeld.

### **Elektrische veiligheid**

- Voor modellen met een vast bedrade invoer moet de aansluiting op het lichtnet worden uitgevoerd door een elektriciën.
- Alleen 230 V-modellen: Om te voldoen aan de EMC-richtlijn voor in Europa verkochte producten mogen de aan de UPS bevestigde snoeren niet meer dan 10 meter lang zijn.
- De beschermende aardgeleider voor de UPS voert de lekstroom van de lasten (computerapparatuur) af. Er moet een geïsoleerde aardgeleider worden aangebracht als onderdeel van het takcircuit dat stroom naar de UPS toevoert. De geleider moet dezelfde dikte en isolatiemateriaal hebben als de geaarde en ongeaarde voedingsgeleiders van het takcircuit. De geleider moet groen zijn en met of zonder gele streep.
- De aardgeleider van de UPS-ingang moet correct verbonden zijn met beschermende aarde op het servicepaneel.
- Als de UPS-ingangsstroom wordt geleverd door een afzonderlijk afgeleid systeem, moet de aardgeleider correct zijn verbonden met de stroomtransformator of de motorgeneratorset.

### **Veiligheid van de batterij**

- Vervang batterijen door hetzelfde aantal en type batterijen als oorspronkelijk in deze apparatuur waren aangebracht.
- Schneider Electric maakt gebruik van onderhoudsvrije verzegelde loodzuuraccu's. Bij normaal gebruik is er geen contact met de interne componenten van de batterij. Overladen, oververhitting of ander verkeerd gebruik van batterijen kan leiden tot ontlading van batterijelektrolyt. Vrijgekomen elektrolyt is giftig en kan schadelijk zijn voor de huid en de ogen.
- LET OP: Verwijder juwelen zoals polshorloges of ringen alvorens batterijen te installeren of te vervangen. Hoge kortsluitingsstroom door geleidende materialen kan ernstige brandwonden veroorzaken.
- LET OP: Gooi accu's niet weg door ze in brand te steken. De batterijen kunnen ontploffen.
- LET OP: Open of wijzig accu's niet. Vrijgekomen materiaal is schadelijk voor de huid en ogen en kan giftig zijn.

### **Algemene informatie**

- De UPS kan maximaal 10 op de UPS aangesloten externe batterijpakketten herkennen. **Opmerking: Voor elke toegevoegde XLBP zal verhoogde heroplaadtijd vereist zijn.**
- Het model- en serienummer vindt u op een klein etiket achterop. Bij sommige modellen zit er nog een etiket op het frame onder de voorklep.
- Gebruikte batterijen moeten altijd worden gerecycled.
- Recycle de verpakkingsmaterialen of bewaar ze om ze opnieuw te kunnen gebruiken.

### **Waarschuwing FCC Klasse A radiofrequentie**

Dit toestel is getest en in overeenstemming bevonden met de limieten voor een digitaal toestel van klasse A krachtens deel 15 van de reglementen van de FCC (Federal Communications Commission). Deze limieten dienen een redelijke bescherming te bieden tegen schadelijke interferentie wanneer het toestel in een commerciële omgeving bediend wordt. Dit toestel genereert en gebruikt radiofrequentie-energie en kan deze uitstralen indien het niet in overeenstemming met de gebruiksaanwijzing geïnstalleerd en gebruikt wordt. Het kan schadelijke interferentie met radiocommunicaties veroorzaken. Wanneer dit toestel in een woonomgeving wordt gebruikt, is schadelijke interferentie te verwachten. In dat geval dient de gebruiker op eigen kosten een oplossing te vinden voor de interferentie.

# **Productbeschrijving**

De APC by Schneider Electric Smart-UPS™ On-Line SRT is een hoogpresterende ononderbroken voeding (Uninterruptible Power Supply; UPS). De UPS helpt bij het beschermen van elektronische apparatuur tegen stroomonderbrekingen, extreme spanningsdalingen, onder- en overspanningen, kleine fluctuaties in de netspanning en grote storingen. De UPS biedt ook noodvoeding op batterijen voor aangesloten apparatuur totdat de netspanning opnieuw een veilig niveau bereikt of de batterijen volledig ontladen zijn.

Deze handleiding is beschikbaar op de bijgeleverde documentatie-cd en op de website van APC by Schneider Electric op www.apc.com.

# **Productoverzicht**

### **Specificaties**

Meer specificaties vindt u op de website van APC by Schneider Electric op **www.apc.com**.

### **Omgevingsspecificaties**

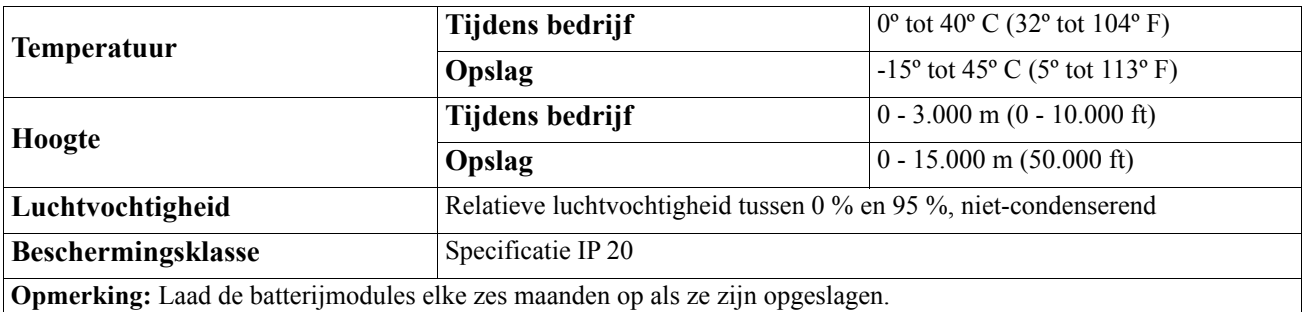

De levensduur van een batterij hangt af van de omgevingsfactoren. Verhoogde omgevingstemperaturen, hoge vochtigheid, netspanning van slechte kwaliteit en frequente ontladingen van korte duur verkorten de levensduur van batterijen.

### **Fysiek**

### **SRT2200XLI/SRT2200RMXLI/SRT2200RMXLI-NC model**

de UPS is zwaar. Volg alle hef richtlijnen.

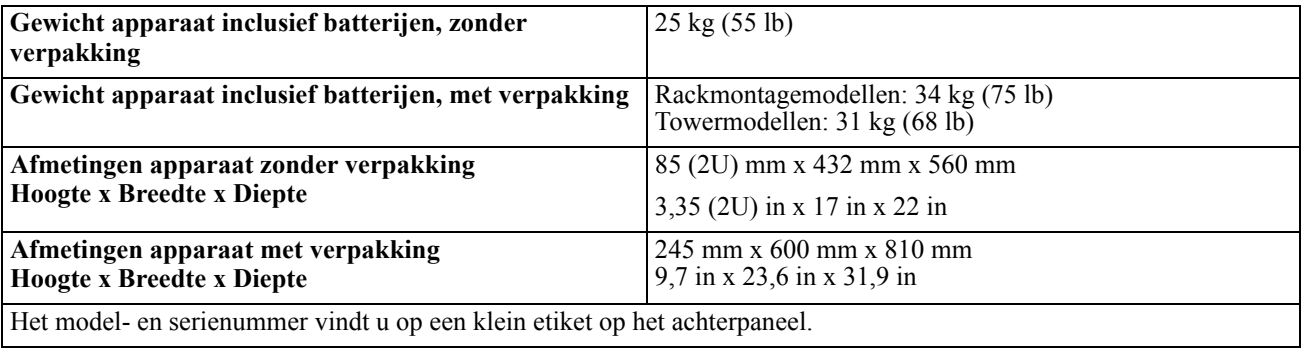

#### **SRT3000XLI/SRT3000RMXLI/SRT3000RMXLI-NC/SRT3000XLT/SRT3000RMXLT/SRT3000RMXLT-NC/ SRT3000XLW-IEC/SRT3000RMXLW-IEC model**

de UPS is zwaar. Volg alle hef richtlijnen.

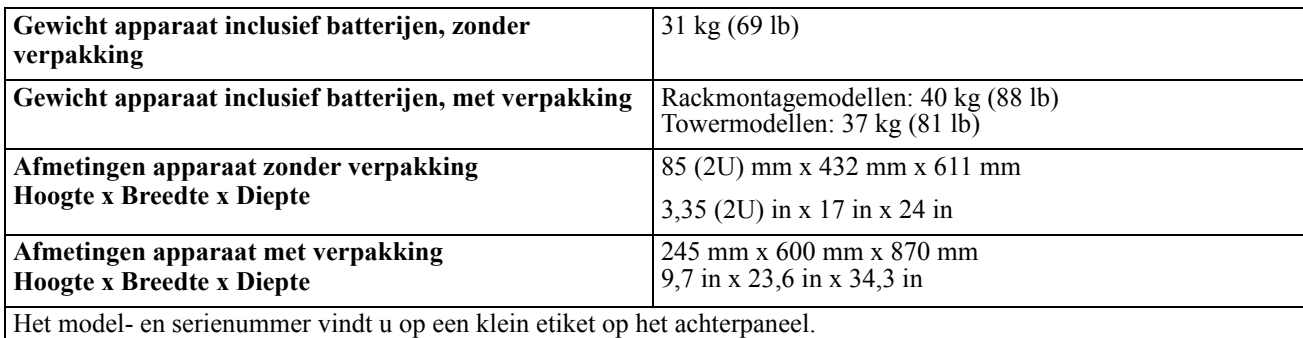

**Batterij**

### **LET OP**

### **RISICO VAN WATERSTOFSULFIDE-GAS EN EXCESSIEVE ROOK**

- Vervang de batterij minstens elke 5 jaar.
- Vervang de batterij onmiddellijk wanneer de UPS aangeeft dat vervanging van de batterij noodzakelijk is.
- Vervang de batterij aan het einde van zijn levensduur.
- Vervang batterijen door hetzelfde aantal en type batterijen als oorspronkelijk in deze apparatuur waren aangebracht.
- Vervang de batterij onmiddellijk wanneer de UPS een overtemperatuur toestand van de batterij aangeeft, of de UPS interne overtemperatuur, of wanneer er tekenen zijn van elektrolytlekkage. Schakel de UPS uit, koppel hem los van de AC-ingang en schakel de batterijen uit. De UPS niet gebruiken totdat de batterijen zijn vervangen.

#### **Het niet opvolgen van deze instructies kan schade aan de apparatuur en beperkt tot matig letsel ten gevolge hebben.**

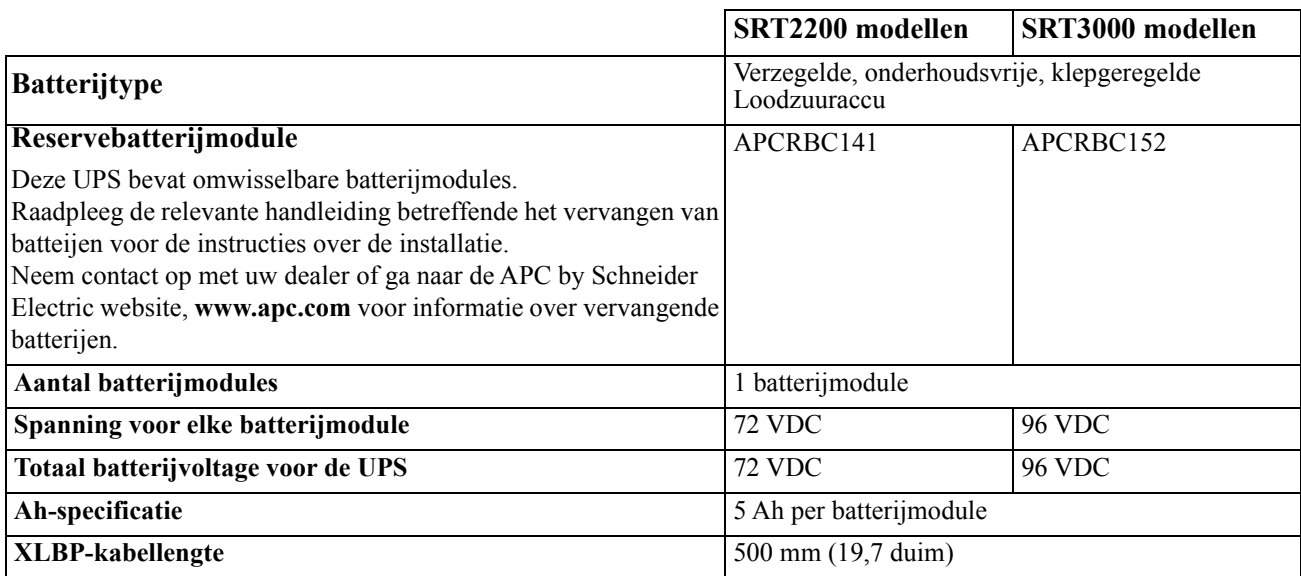

### **Elektrisch**

**LET OP\*:** Om het risico op brand te verminderen, sluit u de UPS alleen aan op een circuit met de aanbevolen maximale stroomkring overstroombeveiliging in overeenstemming met de National Electrical Code, ANSI / NFPA 70 en de Canadian Electrical Code, deel I, C22.1.

### **LET OP**

### **RISICO OP BRAND, RISICO OP SCHADE AAN APPARATUUR OF PERSONEEL**

De SRT3000XLI, SRT3000RMXLI, SRT3000XLW-IEC of SRT3000RMXLW-IEC UPS mogen niet continu op vol vermogen worden gebruikt onder een ingangsspanning van 220 V wanneer ze worden gevoed met de BS 1363 (UK) tot C20-kabel.

**Het negeren van deze instructies heeft mogelijk ernstig letsel of de dood tot gevolg.**

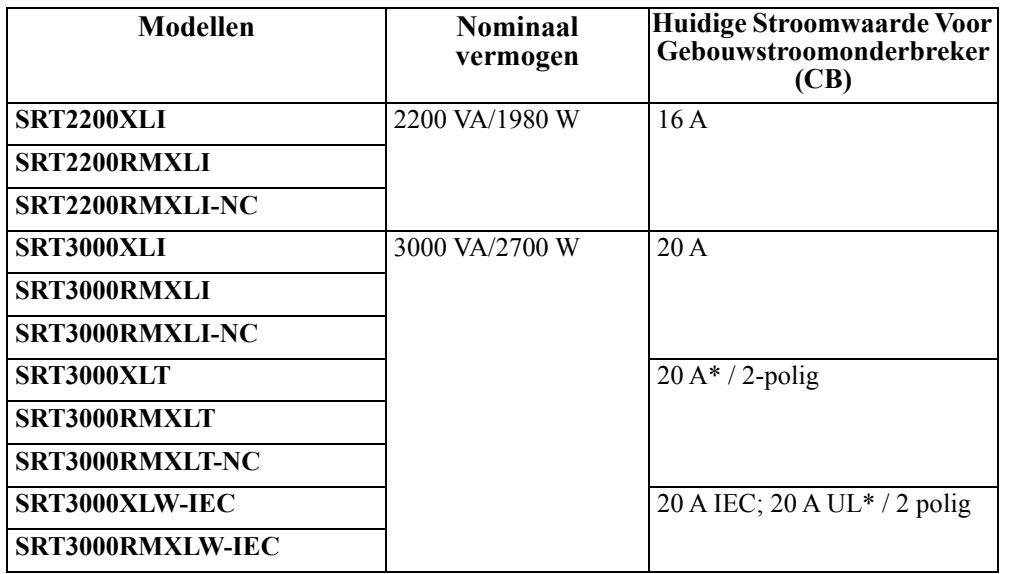

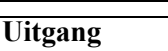

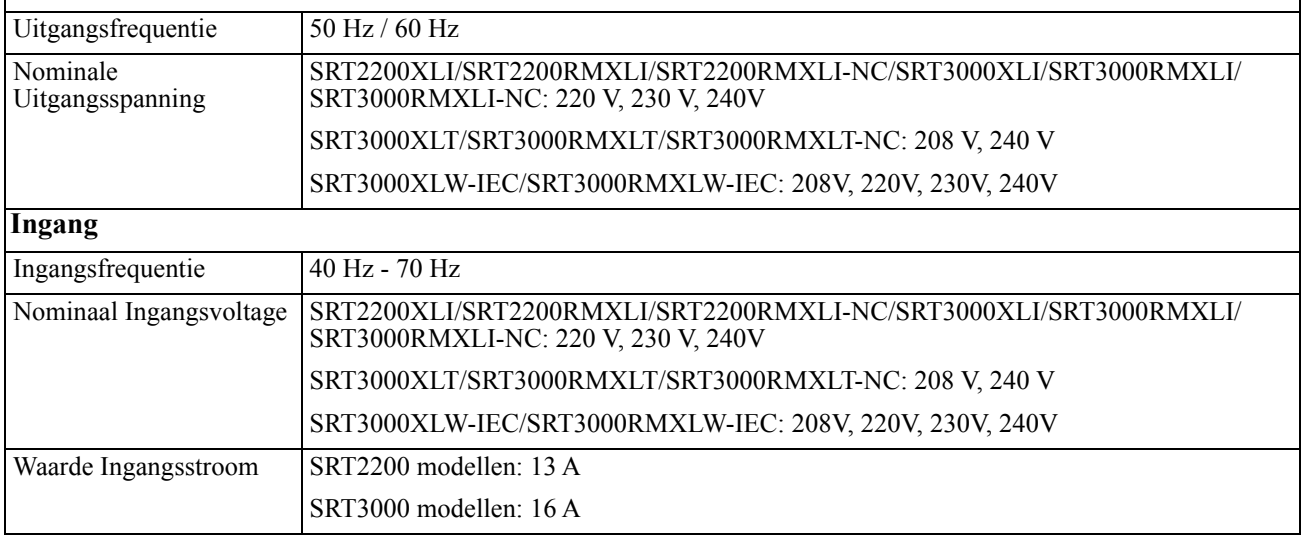

# **Functies Op Voorpaneel**

- **O** Display-interfacepaneel
- $\bullet$  UPS batterijaansluitingen
- **8** Batterijmodule
- **O** Voorklep

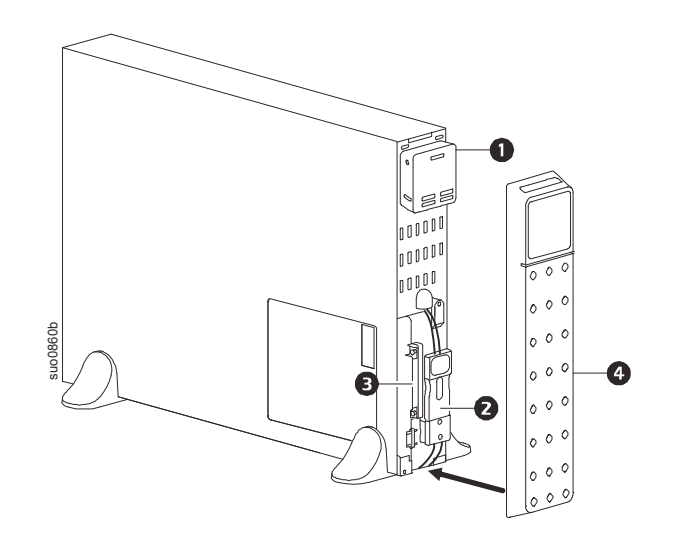

# **Onderdelen Van Het Achterpaneel SECONDERTERT SPRINGERT SURVEYOR SPRINGERT SURVEYOR SPRINGERT SURVEYOR SPRINGERT 2200XLI/SRT3000XLI/SRT3000RMXLI**

**Opmerking:** Zie de tabel ["Sleutel voor identificatie achterpaneelfuncties" on page 9](#page-10-0) die een sleutel levert voor de nummers bij de afbeeldingen van het achterpaneel in deze handleiding.

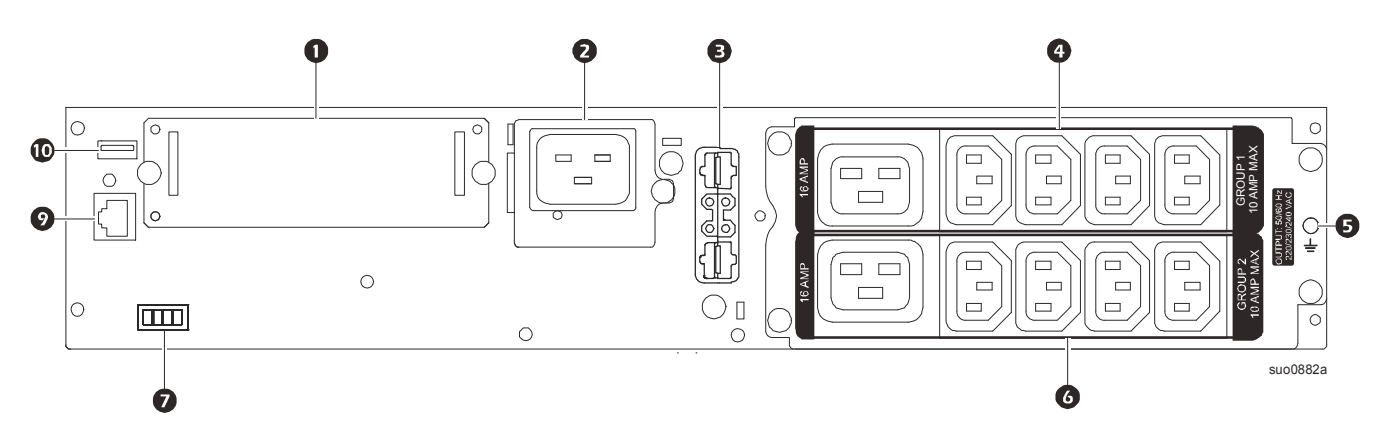

### **SRT2200RMXLI-NC/SRT3000RMXLI-NC**

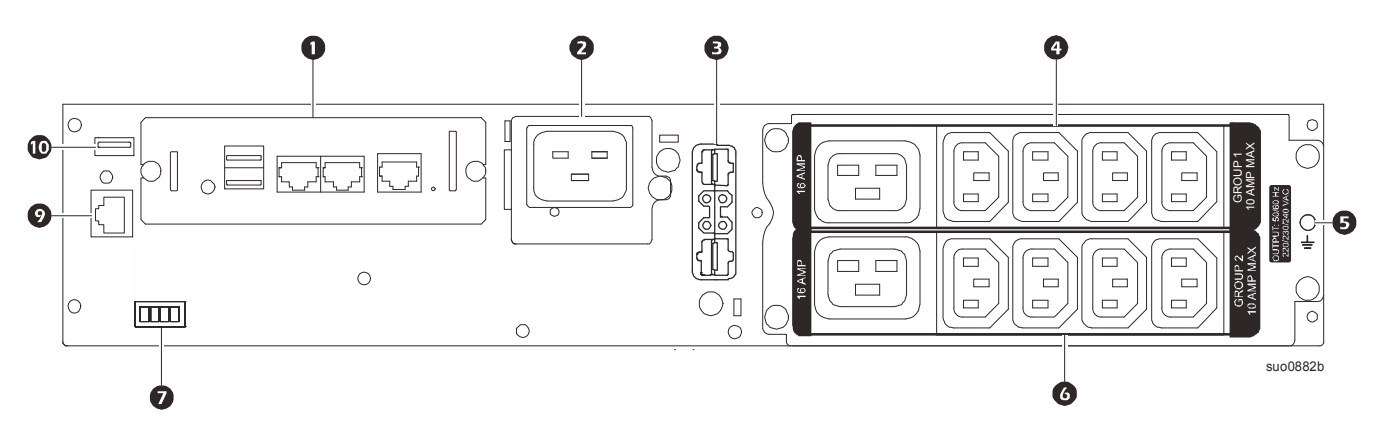

**SRT3000XLT/SRT3000RMXLT**

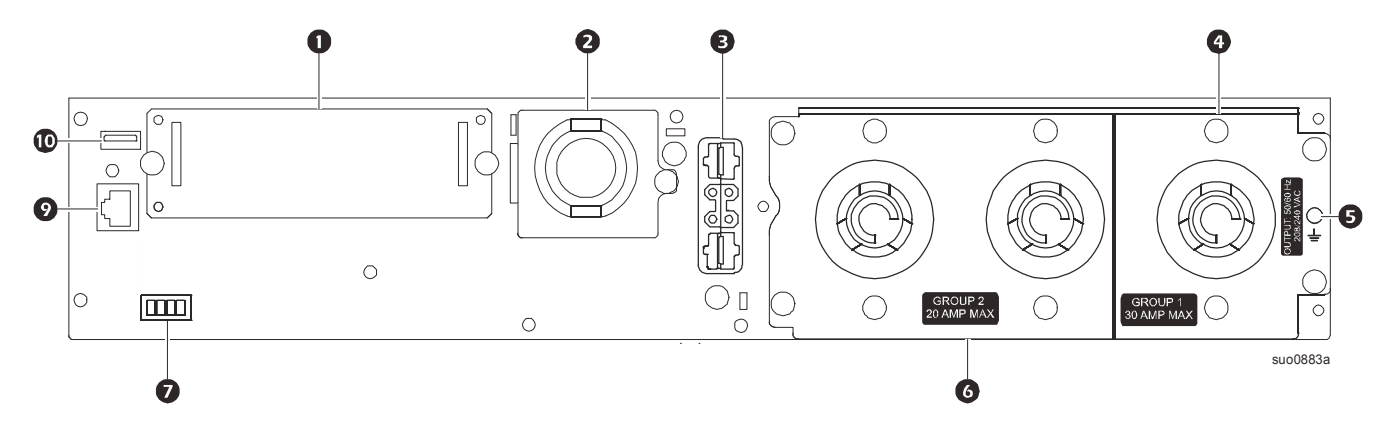

**SRT3000RMXLT-NC**

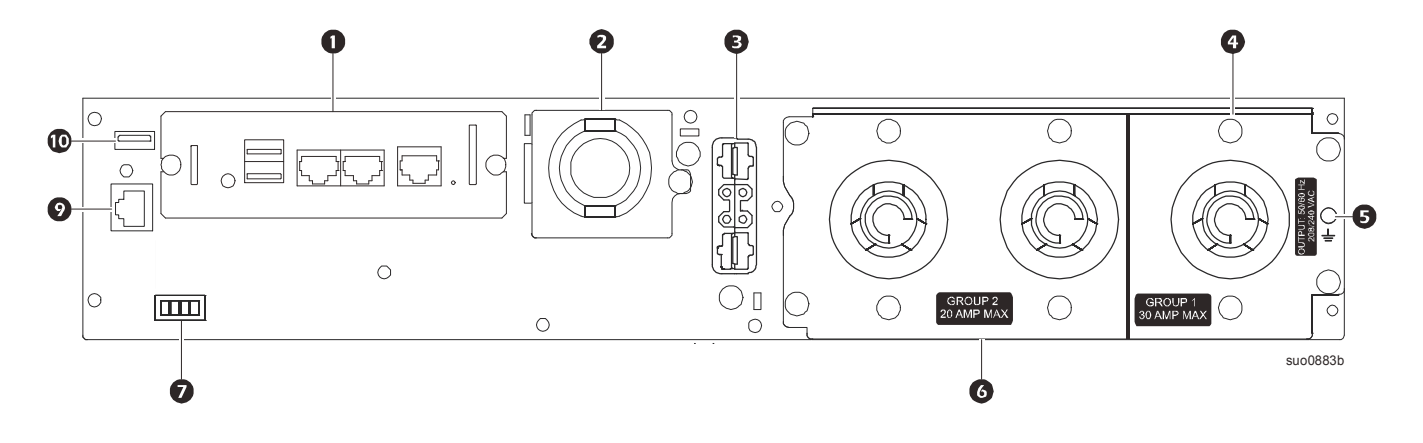

### **SRT3000XLW-IEC/SRT3000RMXLW-IEC:**

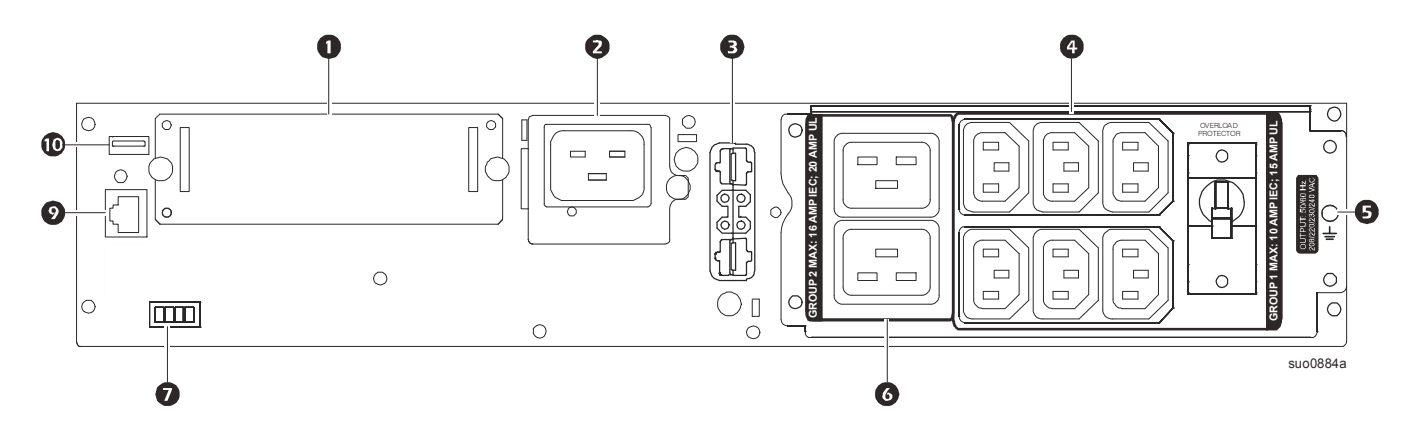

### <span id="page-10-0"></span>**Sleutel voor identificatie achterpaneelfuncties**

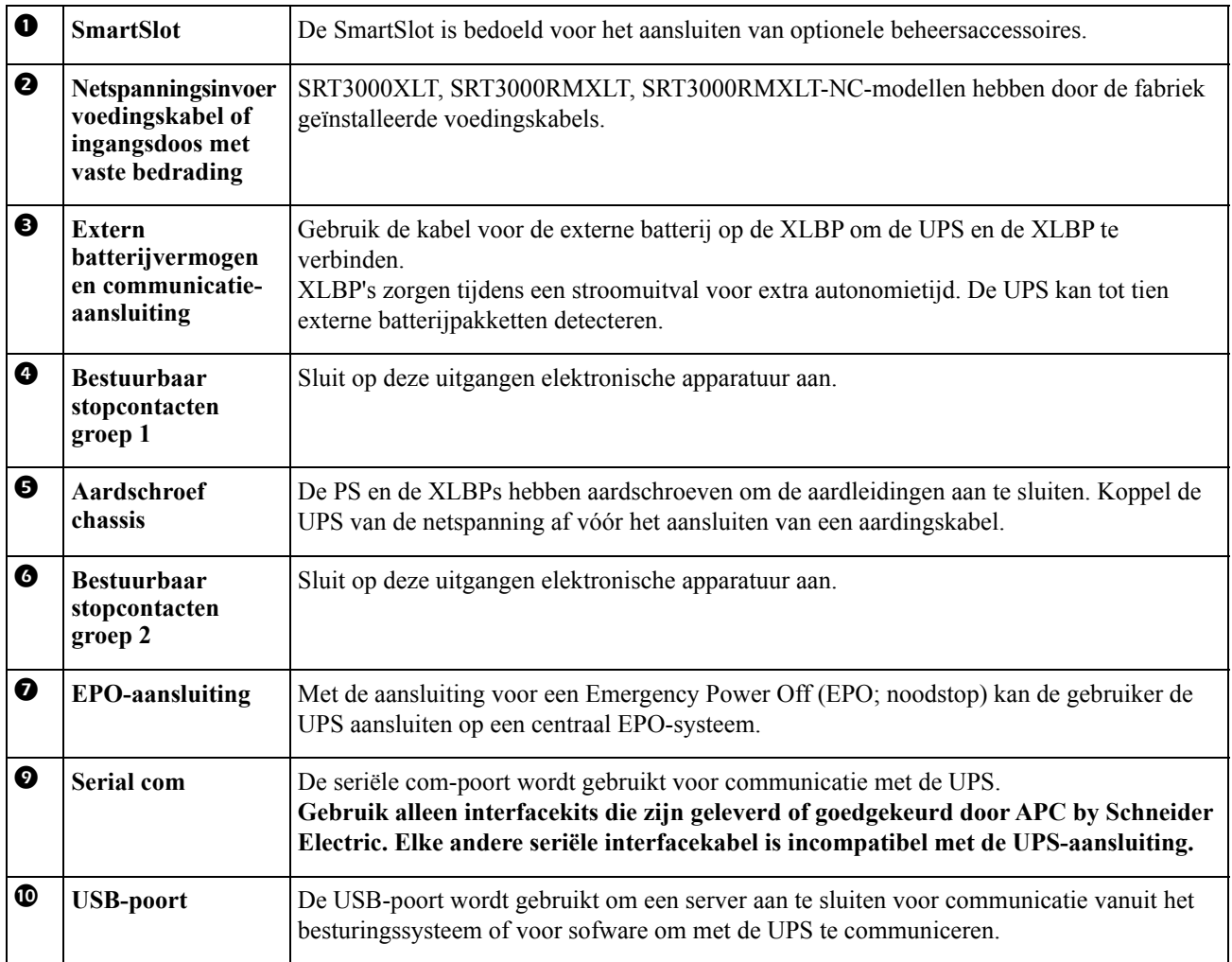

# <span id="page-11-0"></span>**Apparatuur Aansluiten**

### **LET OP**

### **RISICO OP ELEKTRISCHE SCHOK.**

- Verbreek de verbinding met de stroomonderbreker voor de lichtnetingang voordat u de UPS of aangesloten apparatuur installeert of onderhoudt.
- Maak interne en externe batterijen los voordat u de UPS of aangesloten apparatuur installeert of onderhoudt.
- De UPS bevat interne en externe batterijen. Dit houdt gevaar voor een elektrische schok in, zelfs als het apparaat is losgekoppeld van het elektriciteitsnet.
- De bedrade en insteekbare wisselstroomuitgangen van de UPS kunnen op elk gewenst moment geactiveerd worden door externe of automatische bediening.
- Maak apparatuur los van de UPS voordat u onderhoud uitvoert op deze apparatuur.

#### **Het negeren van deze instructies heeft mogelijk ernstig letsel of de dood tot gevolg.**

**Opmerking:** De UPS-batterijen worden tijdens de eerste three uren in normaal bedrijf voor 90% opgeladen. **Verwacht niet dat de batterij tijdens deze eerste laadperiode volledig wordt opgeladen.**

- 1. Sluit de interne batterijmodule aan. Zie installatiehandleiding voor details.
- 2. Sluit apparatuur aan op de uitgangen op het achterpaneel van de UPS. Raadpleeg ["Regelbare Groepen uitgangen" on page 19.](#page-21-0)
- 3. Sluit de UPS aan op de netspanning in het gebouw.

### **UPS-uitgang in/uitschakelen**

De eerste keer dat de UPS wordt ingeschakeld, verschijnt de **Installatie Wizard**. Volg de aanwijzingen om de UPS-instellingen te configureren. Raadpleeg ["Configuratie" on page 14](#page-16-0).

Om de UPS en alle aangesloten apparatuur in te schakelen, drukt u op de POWER ON/OFF-knop op het schermpaneel. Volg de instructies om de UPS onmiddellijk of na een vertraging in te schakelen en druk dan op OK. **OPMERKING:** Wanneer er geen ingangsstroom is en de UPS uit staat, kan de koude-startfunctie worden gebruikt om de UPS en de aangesloten apparateur in te schakelen op batterijvermogen.

Druk op de POWER ON/OFF-knop om een koude start uit te voeren.

Het schermpaneel licht op en de POWER ON/OFF-knop licht rood op.

Om het uitgangsvermogen in te schakelen, drukt u opnieuw op de POWER ON/OFF-knop. Selecteer de prompt **Inschakelen Zonder Wisselstroom** en druk op OK.

Om het uitgangsvermogen uit te schakelen, drukt u op de POWER ON/OFF-knop. Volg de instructies om de UPS onmiddellijk of na een vertraging uit te schakelen en druk dan op OK.

**OPMERKING:** Nadat het UPS-uitgangsvermogen is uitgeschakeld en de AC-ingang is verwijderd, blijft de UPS de batterij gedurende 10 minuten gebruiken voor interne stroomvoorziening. Om de voeding volledig uit te schakelen, drukt u op de POWER ON/OFF-knop. Volg de instructies om **Interne voeding uit** te selecteren en druk dan op OK.

# **UPS-display-interface**

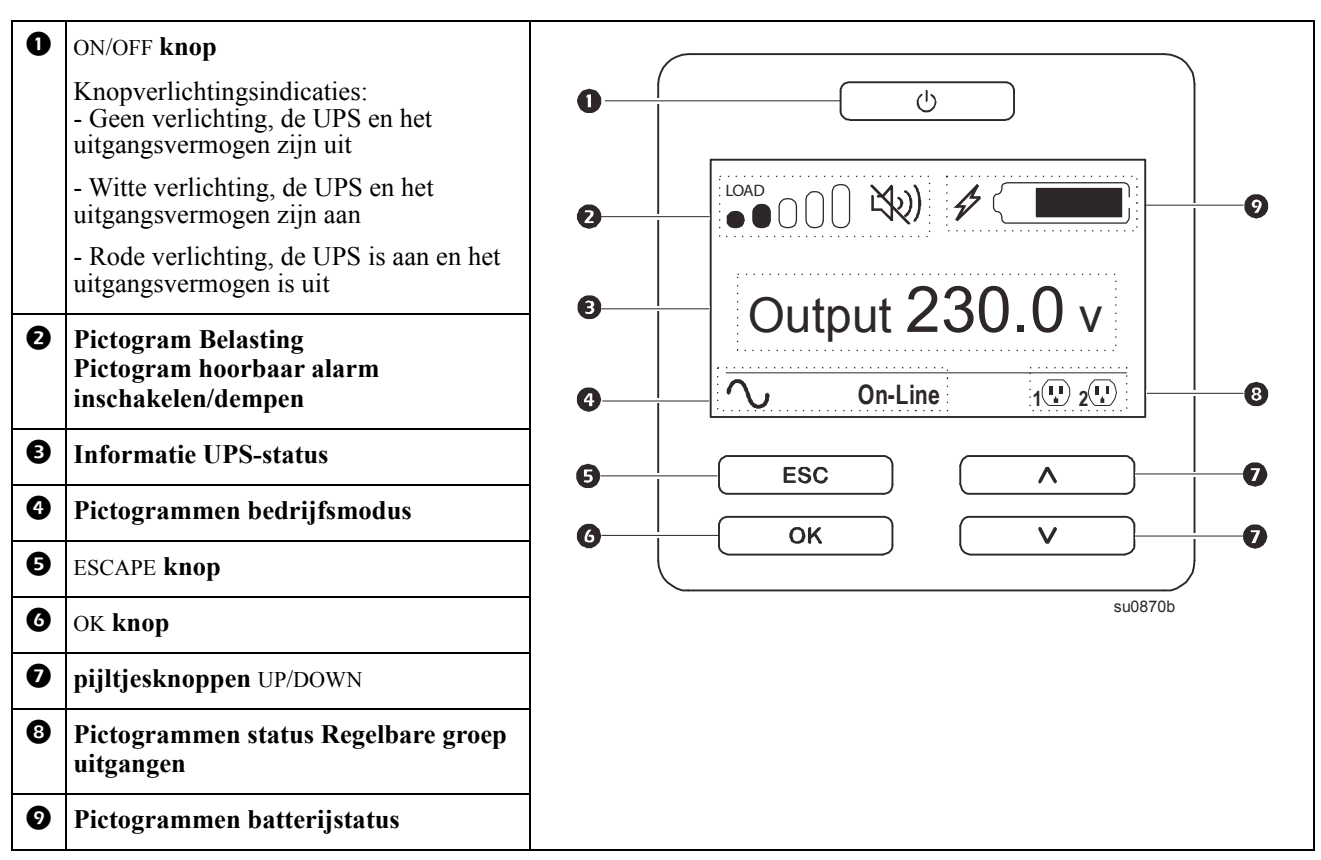

### **Bewerking UPS-display-interface**

Gebruik de pijltjesknoppen UP/DOWN om door de opties van het hoofdmenu te bladeren. Druk op de OK om de geselecteerde optie te accepteren. Druk op de knop ESCom terug te keren naar het vorige menu.

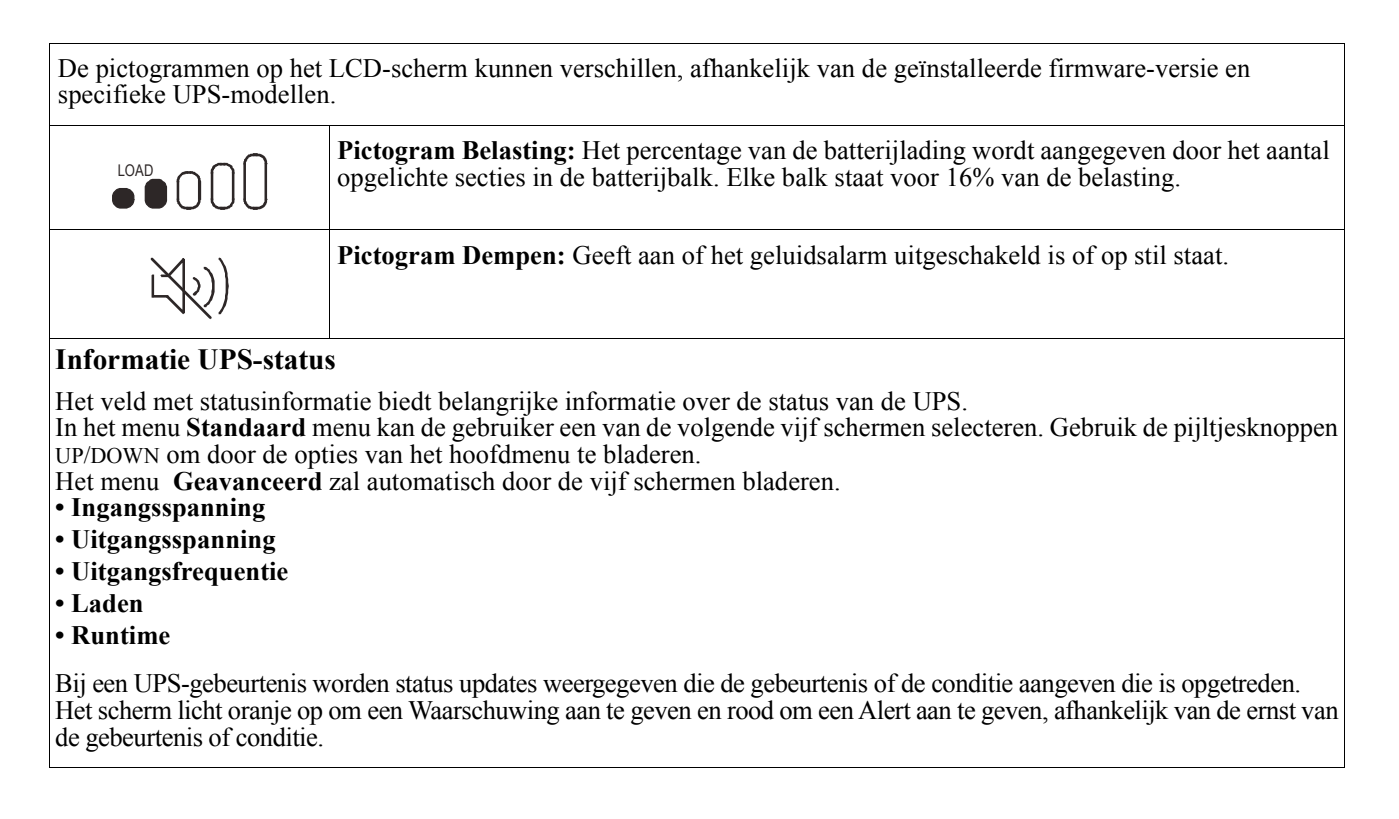

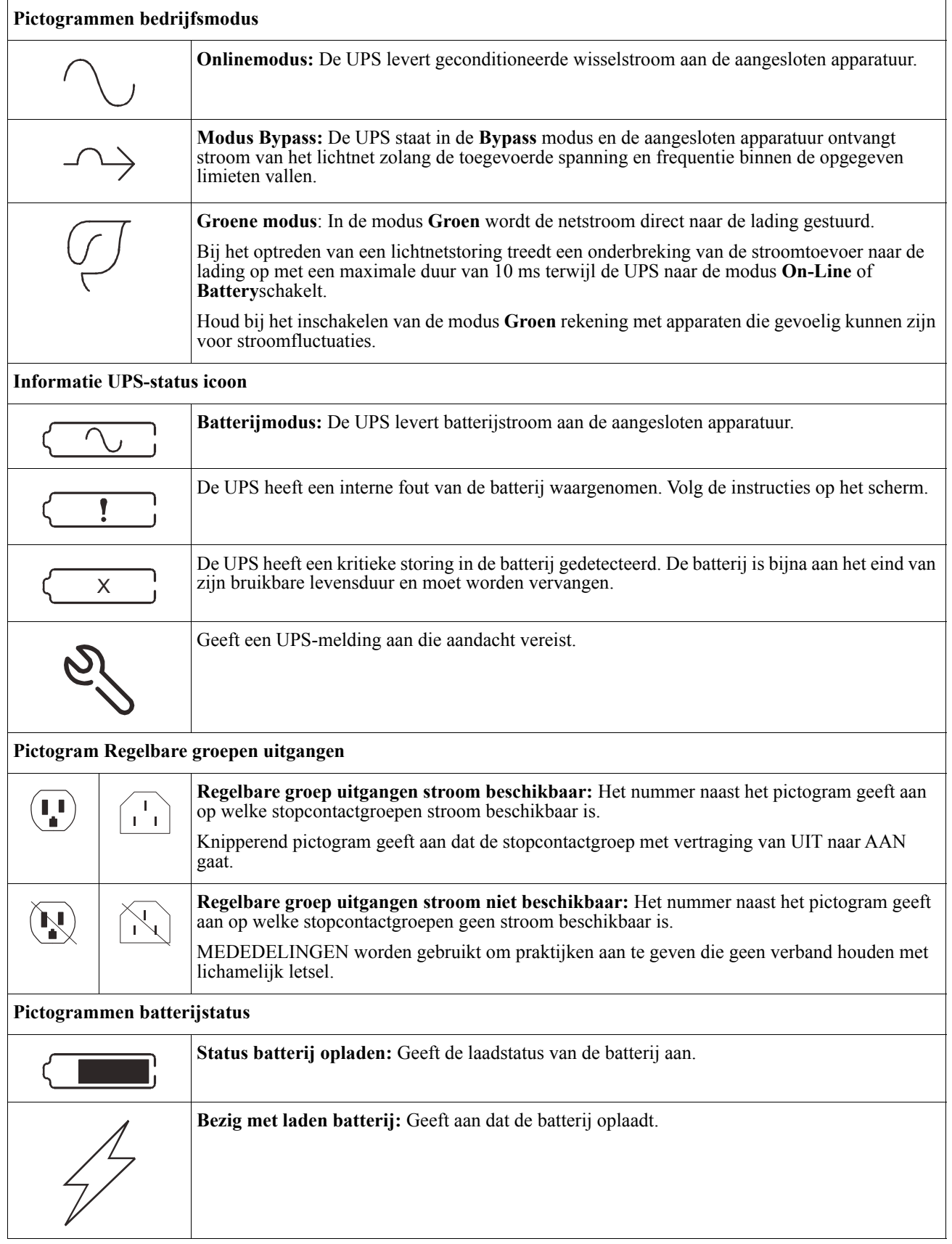

### **Instellen hoek LCD-scherm**

De hoek van het LCD-scherm is instelbaar om de weergegeven berichten goed te kunnen lezen.

- 1. Verwijder de voorklep.
- 2. Zoek de knop onderop het scherm.
- 3. Druk op de knop en schuif de onderkant van het LCD-scherm naar buiten. Een hoorbare klik klinkt als het scherm de maximale hoek heeft bereikt.

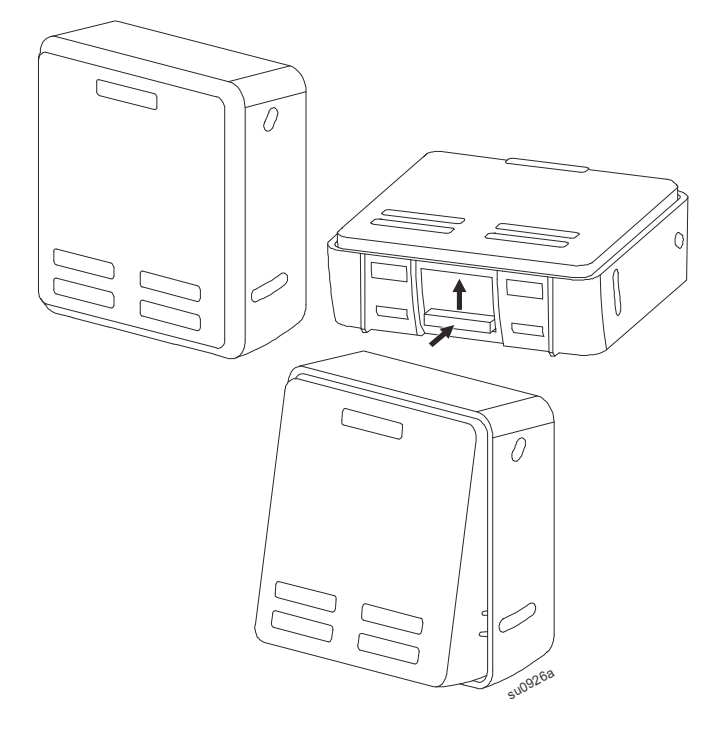

### **Menuoverzicht**

De UPS-display heeft **Standaard** en **Geavanceerde** menuschermen. De voorkeur voor **Standaard** of **Geavanceerd** menuselecties wordt ingesteld tijdens de aanvankelijke installatie en kan op elk moment worden gewijzigd via het menu **Configuratie**.

De **Standaard** menu's bevatten de meest gebruikte opties.

De menu's **Geavanceerd** bevatten aanvullende opties.

**Opmerking:** De feitelijke menuschermen kunnen per model en firmware-revisie verschillen.

# **UPS Menuoverzicht**

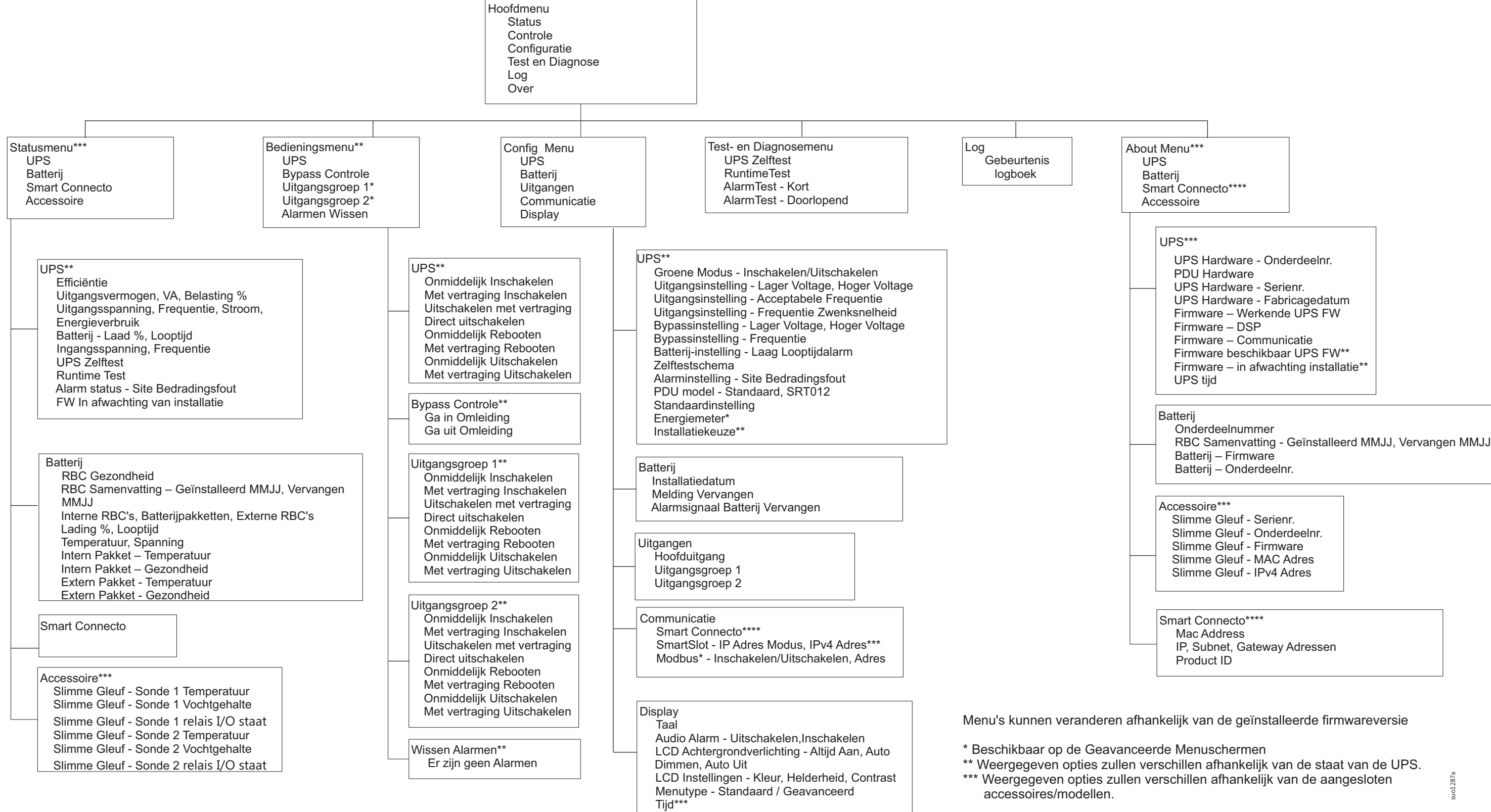

# <span id="page-16-0"></span>**Configuratie**

# **UPS-instellingen**

Er zijn drie manieren om UPS-configuratieopties te selecteren.

1. De eerste keer dat de UPS wordt ingeschakeld, verschijnt de **Installatie Wizard**. Selecteer op elk menuscherm de gewenste instellingen. Druk op OK na de selectie van elke UPS-instelling.

**Opmerking:** De UPS wordt pas ingeschakeld nadat al deze instellingen zijn ingevoerd.

- 2. **Hoofdmenu/Configuratie/UPS/StandaardInstellingen**. Met dit scherm kan de gebruiker de op de fabriek ingestelde standaardwaarden voor de UPS herstellen. Druk op OK na de selectie van elke UPS-instelling. Raadpleeg ["Configuratie" on page 14](#page-16-0) en "UPS Menu Overview" .
- 3. Configureer de instellingen via een externe interface, zoals de webinterface voor de netwerkmanagementkaart.

### **Opstartconfiguratie**

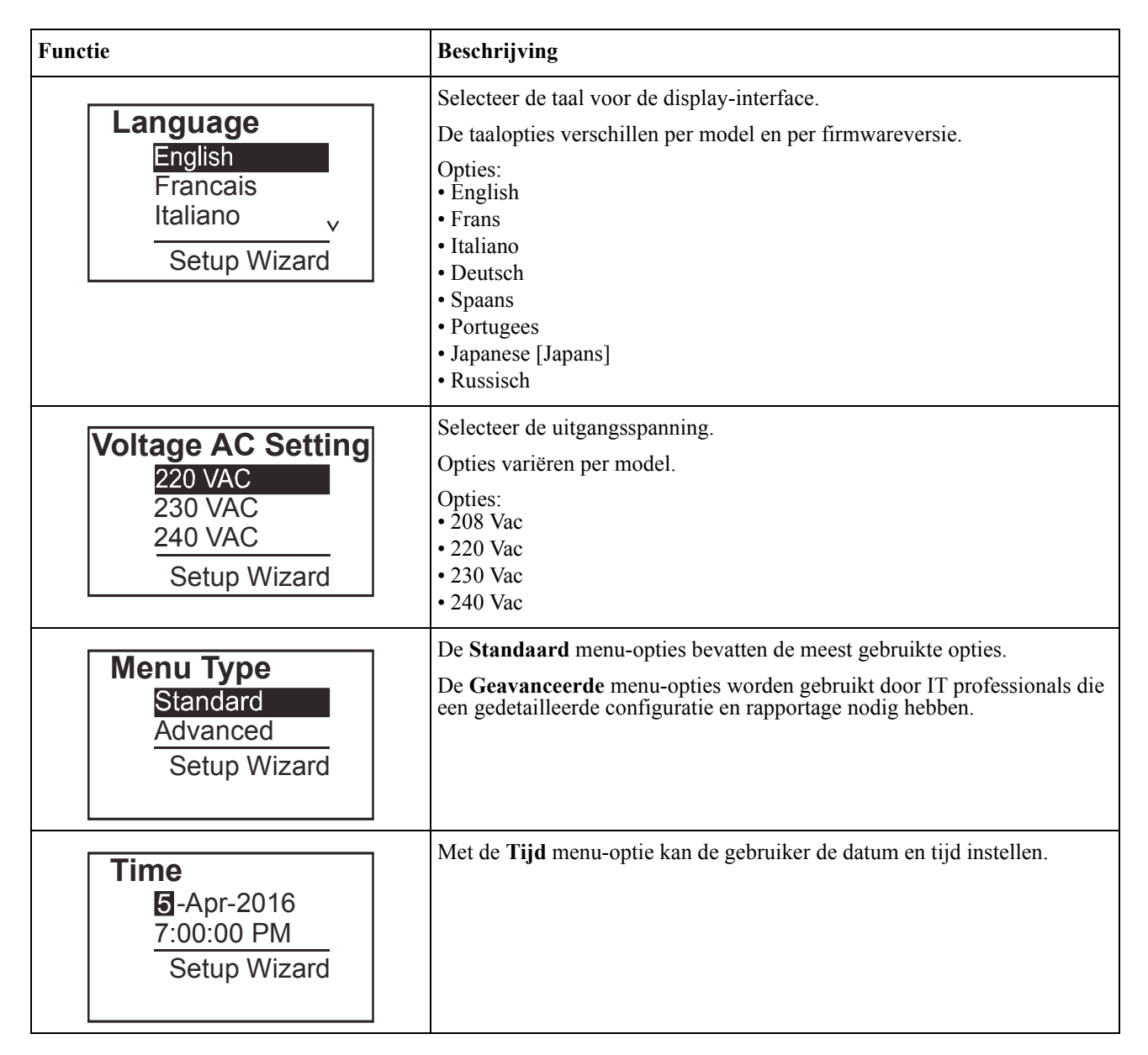

### <span id="page-17-0"></span>**Algemene instellingen**

Deze instellingen kunt u te allen tijde configureren met behulp van het scherm of de web-interface voor netwerkbeheer.

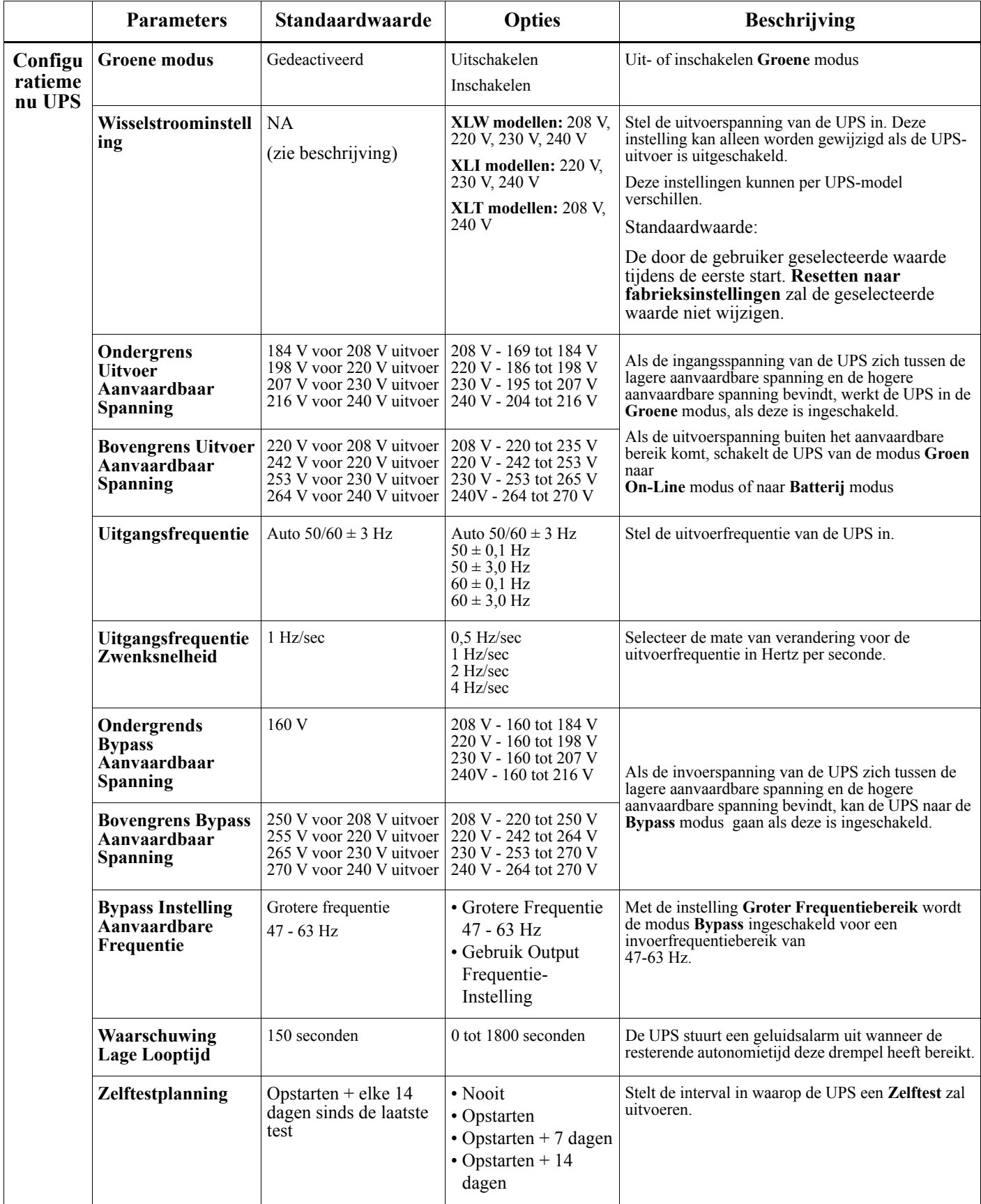

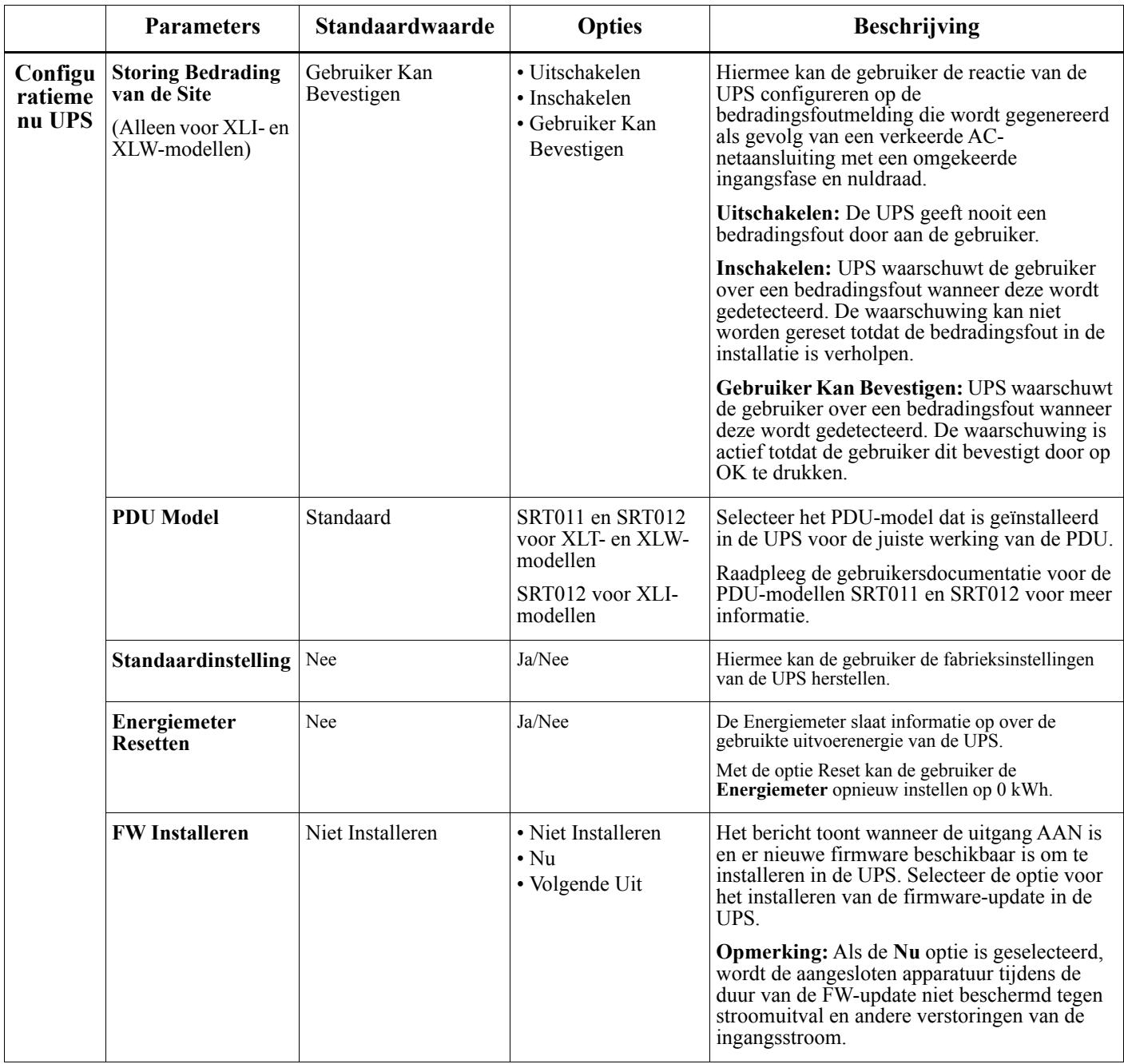

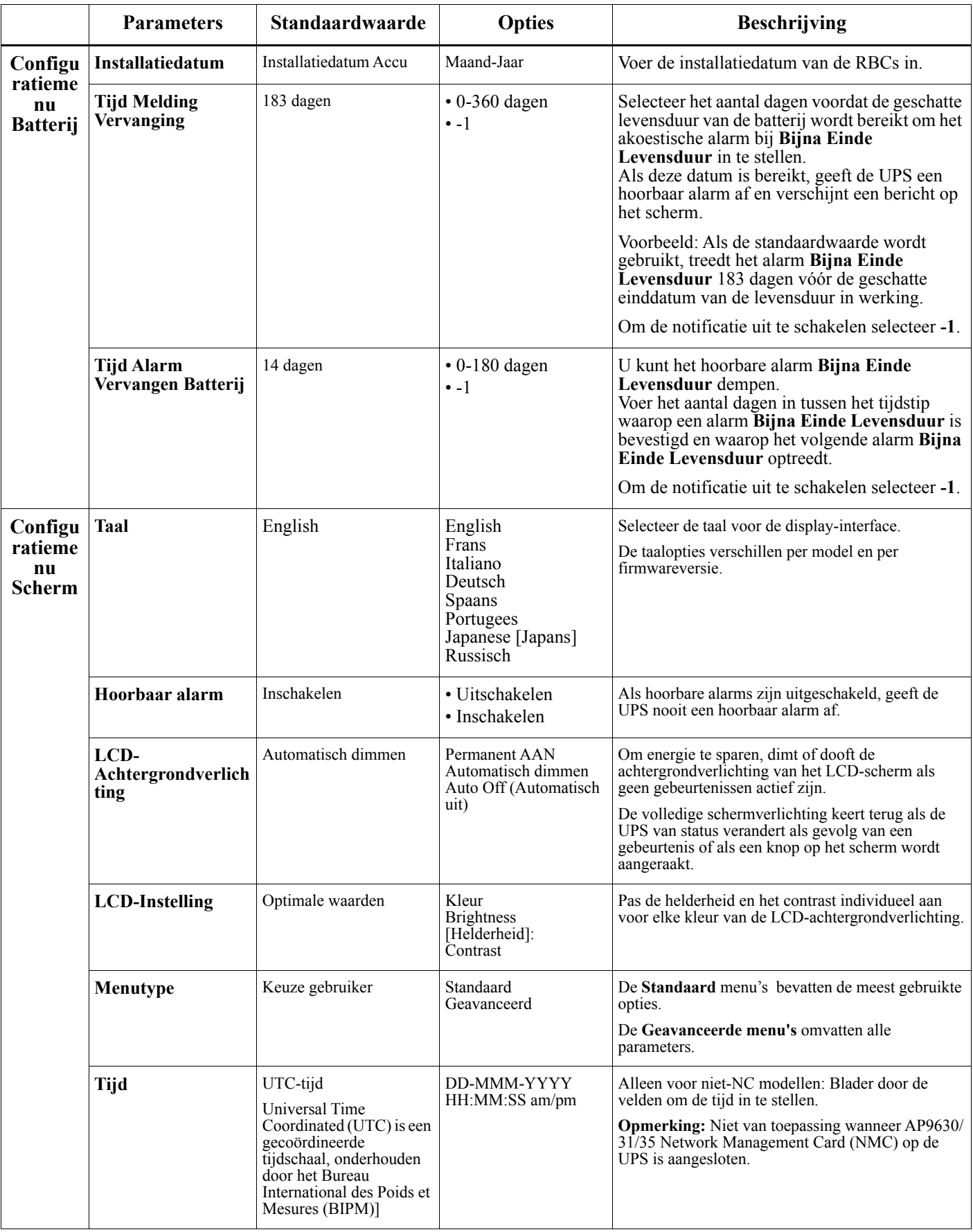

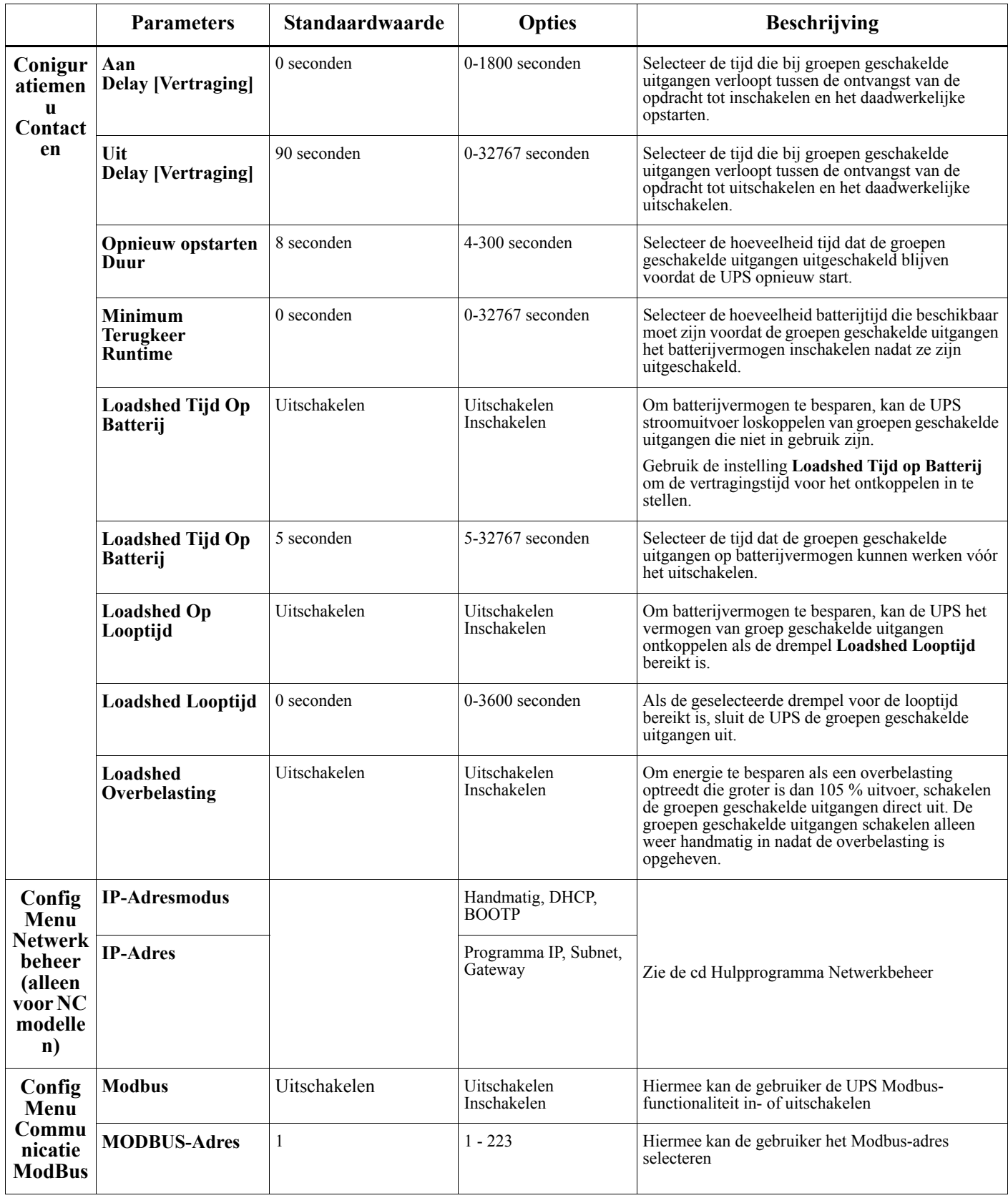

# <span id="page-21-0"></span>**Regelbare Groepen uitgangen**

### **Controllable Outlet Groupslevert back-up batterij-energie aan aangesloten apparatuur.**

### **Overzicht**

De groep geschakelde uitgangen kan worden ingesteld met de **Geavanceerde** menuopties. Raadpleeg ["Algemene instellingen" on page 15](#page-17-0).

De groep geschakelde uitgangen kan zo worden geconfigureerd dat ze onafhankelijk van elkaar aangesloten apparaten kan **uitschakelen, inschakelen, shutdown, in slaapstand**modus plaatsen en **herstarten**.

• **Uitschakelen:** Koppel de uitgangsstroom onmiddellijk los van de aangesloten apparatuur met behulp van de functie **Onmiddellijk Uitschakelen** of na een geconfigureerde vertraging met de functie **Uitschakelen met Vertraging**.

OPMERKING: Groepgeschakelde uitgangen kunnen alleen worden ingeschakeld met behulp van de **Inschakelen** functie.

- **Inschakelen:** Sluit de uitgangsstroom direct aan op aangesloten apparatuur, hetzij direct met de functie **Direct Inschakelen** of na een geconfigureerde vertraging met de functie **Inschakelen Met Vertraging**.
- **Afzetten:** Verbreekt de stroomtoevoer naar aangesloten apparatuur direct of na een ingestelde vertraging. De apparatuur wordt weer aangesloten na een ingestelde vertraging als de netstroom weer beschikbaar komt en als aan ander ingestelde voorwaarden is voldaan. Elke groep geschakelde uitgangen is apart instelbaar om stroom-sequencing mogelijk te maken voor apparatuur die is aangesloten op elke groep geschakelde uitgangen.
- **Opnieuw opstarten:** Verbreek de stroomtoevoer naar aangesloten apparatuur direct of na een ingestelde vertraging. Sluit apparatuur weer aan na een ingestelde vertraging als de netstroom weer beschikbaar komt en als aan ander ingestelde voorwaarden is voldaan. Elke groep geschakelde uitgangen is apart instelbaar om stroom-sequencing mogelijk te maken voor

belastingen die zijn aangesloten op elke groep geschakelde uitgangen.

• **Slapen:** Dit is een rebootmodus met een langere duur waarbij één of meer uitgangen uitgeschakeld blijven. Verbreek de stroomtoevoer naar aangesloten apparatuur direct of na een ingestelde vertraging. Sluit apparatuur weer aan na een ingestelde vertraging als de netstroom weer beschikbaar komt en als aan ander ingestelde voorwaarden is voldaan.

Elke groep geschakelde uitgangen is apart instelbaar om stroom-sequencing mogelijk te maken voor apparatuur die is aangesloten op elke groep geschakelde uitgangen.

Stel de slaapstand in met een externe interface, zoals de web-interface voor netwerkbeheer.

• **Automatisch uitschakelen of shutdown** wanneer bepaalde omstandigheden zich voordoen, op basis van gebruikersconfiguraties die zijn ingesteld met behulp van de menu's Config Menu Uitgangen. Raadpleeg ["Configuratie" on page 14.](#page-16-0)

### **Groepen geschakelde uitgangen aansluiten**

- Sluit kritieke apparatuur aan op een groep geschakelde uitgangen.
- Sluit de randapparatuur aan op de andere groepen geschakelde uitgangen.
	- Om batterij-looptijd te besparen tijdens een stroomstoring, kan niet-essentiële apparatuur worden ingesteld om af te sluiten. Gebruik **Loadshed-Tijd Op batterij Inschakelen/Uitschakelen** en **Loadshed Tijd Op Batterij-Instelling** gedefinieerd in de sectie Algemene instellingen. Raadpleeg ["Algemene instellingen" on page 15](#page-17-0).
	- Sluit de apparaten aan op verschillende groepen uitgangen indien de apparatuur afhankelijke randapparatuur omvat die in een specifieke volgorde moet worden herstart of afgezet, zoals een Ethernet-schakelaar die moet worden herstart vóór een aangesloten server. Elke groep geschakelde uitgangen kan onafhankelijk van de andere groepen worden ingesteld.
- Gebruik de **Configuratie** menu's om te configureren hoe de regelbare groepen uitgangen zullen reageren bij een stroomuitval.

### **Overzicht**

De optie Noodstop (Emergency Power Off, EPO) is een veiligheidsvoorziening waarmee alle aangesloten apparatuur onmiddellijk kan worden losgekoppeld van de netspanning. De UPS wordt onmiddellijk afgezet en schakelt niet over op batterijvoeding.

Sluit elke UPS op de EPO-schakelaar aan. Als meerdere toestellen moeten worden bediend met een EPOschakelaar, moet elke UPS afzonderlijk op de EPO-schakelaar worden aangesloten.

De UPS moet worden herstart om de aangesloten apparatuur weer van stroom te voorzien. Druk op het frontpaneel op de knop ON/OFF op UPS.

### **LET OP**

### **RISICO OP ELEKTRISCHE SCHOK.**

- Leef alle nationale en regionale elektrische voorschriften na.
- De bedrading dient door een gekwalificeerde elektricien te worden uitgevoerd.
- Sluit de UPS altijd aan op een geaarde wandcontactdoos.

**Het negeren van deze instructies heeft mogelijk ernstig letsel of de dood tot gevolg.**

### **Normaal open contacten**

- 1. Steek de draden vanaf de schakelaar of relaiscontacten in pennen 1 en 2 van het EPO-aansluitblok indien de EPO-schakelaar of relaiscontacten van het "normaal open" type zijn. Gebruik draad van 16-28 AWG.
- 2. Maak de draden vast door de schroeven aan te draaien.

Als de contacten worden gesloten, schakelt de UPS UIT en wordt de belasting niet meer van stroom voorzien.

#### **Normaal gesloten contacten**

- 1. Steek de draden vanaf de schakelaar of relaiscontacten in pennen 2 en 3 van het EPO-aansluitblok indien de EPO-schakelaar of relaiscontacten van het "normaal gesloten" type zijn. Gebruik draad van 16-28 AWG.
- 2. Plaats een draadbrug tussen pennen 1 en 2. Bevestig de draden door de drie schroeven in posities 1, 2 en 3 vast te draaien.

Als de contacten worden geopend, schakelt de UPS UIT en wordt de belasting niet meer van stroom voorzien.

**Opmerking:** Pen 1 is de voedingsbron voor het EPO-circuit. Het levert een paar milliampère voeding van 24 V.

Indien de normaal gesloten (NC) EPO-configuratie wordt gebruikt, moet de EPO-schakelaar of het EPO-relais berekend zijn op "droogschakelende" toepassingen, met een waarde voor toepassingen met lage spanning en lage stroom. Dit houdt normaal gesproken in dat de contacten verguld moeten zijn.

De EPO-interface is een SELV-circuit (Safety Extra Low Voltage; zeer lage veiligheidsspanning). Sluit de EPO-interface alleen aan op andere SELV-circuits. De EPO-interface controleert circuits die geen vastgesteld spanningspotentiaal bezitten. SELV-circuits worden gestuurd via een schakelaar of relais dat goed is afgeschermd van de netspanning. Om schade aan de UPS te voorkomen, mag u de EPO-interface uitsluitend op SELV-circuits aansluiten.

Gebruik een van de volgende kabeltypes om de UPS op de EPO-schakelaar aan te sluiten.

- CL2: kabel van klasse 2 voor algemeen gebruik.
- CL2P: plenumkabel voor gebruik in leidingen, plenums en andere ruimten die worden gebruikt voor omgevingslucht.
- CL2R: kabel voor verticale stijgleidingen in een schacht tussen verschillende verdiepingen.
- CLEX: kabel met beperkt gebruik in woningen en in aanvoerkanalen.
- Installatie in Canada: gebruik uitsluitend kabels van het type ELC (regelkabel voor extra lage spanning) die zijn goedgekeurd door de CSA.
- Installatie in andere landen dan Canada en de VS: gebruik standaardkabels voor laagspanning die voldoen aan de nationale en lokale regelgeving.

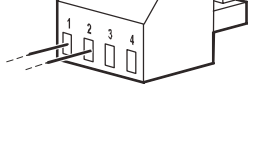

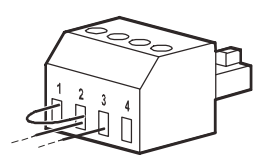

# **Netwerkbeheer-Interface (Alleen voor NC-modellen)**

# **Inleiding**

De UPS beschikt over een netwerkpoort en een consolepoort die gebruikt kunnen worden om de Netwerkbeheerinterface te openen. Zie de met dit product meegeleverde cd met het hulpprogramma Network Management Card.

# **Configuratie IP-Adres**

De standaardinstelling voor TCP/IP, DHCP, gaat er van uit dat een goed ingestelde DHCP-server aanwezig is om de netwerkbeheers-interface te voorzien van TCP/IP-instellingen.

Als de netwerkbeheers-interface een IPv4-adres ontvangt van een DHCP-server, kunt u de menu's Info/Interface gebruiken om het adres weer te geven.

Gebruik voor het instellen van een statisch IPv4-adres het configuratiemenu. Stel het subnetmasker en de gateway voor het IP-adres in het configuratiemenu in.

Zie de handleiding op de cd voor de netwerkbeheers-interface voor informatie over de netwerkbeheers-interface en voor aanwijzingen bij het instellen.

### **Gerelateerde Documenten**

De cd met het hulpprogramma Network Management Card bevat de volgende documentatie:

- Handleiding UPS Network Management Card 2
- Hulpprogramma's voor bijwerken van de netwerkbeheerkaart
- Handboek over beveiliging
- PowerNet Management Information Base (MIB) naslaggids

# **Slim Batterijbeheer**

### **Beschrijving**

- Batterijmodule: Een reeks batterijcellen die zo zijn geplaatst dat ze een batterijstel met een aansluiting vormen.
- Vervangingsbatterijpatroon (RBC): Een APC-batterijcartridge die uit één batterijmodule bestaat. Vervangende RBC's kunnen bij APC by Schneider Electric worden besteld via de website, **www.apc.com**.
- Slim extern batterijpak (XLBP): Een behuizing die RBC('s) en beheerselektronica voor de batterij bevat.
- Gebruikersinterface (UI): Elke interface waarmee een gebruiker met het systeem kan werken. Dit kan een UPS-display zijn, een netwerkbeheersinterface of PowerChute™ Network Shutdown software.

#### **OPMERKING: Gebruik geen batterij die niet door APC is goedgekeurd.**

**Het systeem herkent niet door APC goedgekeurde batterijen niet, wat de werking van het systeem nadelig kan beïnvloeden.** 

**Door het gebruik van een niet door APC goedgekeurde batterij, vervalt de garantie van de fabrikant.**

### **Eigenschappen**

Slim batterijbeheer bevat de volgende functies:

- Bewaakt en informeert de gebruiker over de gezondheid van elke RBC.
- Bewaakt en toont op het scherm van de UPS-display-interface de datum voor het einde van de bruikbare levensduur van elke RBC.
- De UPS geeft een alarm weer en toont een bericht op het scherm van de UPS-display-interface om de geschatte einde levensduur van de batterij aan te geven. Op het scherm van de UPS-display-interface kan de gebruiker het aantal dagen instellen voordat het alarm hoorbaar is en het bericht verschijnt op dit scherm.
- Detecteert automatisch het toevoegen of verwijderen van XLBPs en RBCs.
- Bewaakt de interne temperatuur van elke XLBP en past het batterijladen automatisch aan.

### **Onderhoud**

- **Onderhoud RBC:** De APC RBC maakt gebruik van gesloten, onderhoudsvrije, klepgeregelde loodzuuraccu's en heeft geen onderhoud nodig.
- **Looptijd test (kalibratie):** Deze moet worden uitgevored zodra de normale belasting aanzienlijk verandert, bijvoorbeeld omdat een nieuwe server is toegevoegd aan of verwijderd uit de UPS-belasting.
- **Bewaken van batterijgezondheid:** De afgifte en spanning van de batterijstroom worden bewaakt om de gezondheid van de geïnstalleerde batterijen te controleren als de UPS op de batterij werkt. Het monitoren van de batterijgezondheid gebeurt tijdens een UPS-**Zelftest**, een **Looptijd- Kalibratietest**, en wanneer de UPS op batterijstroom werkt. De UPS kan worden ingesteld voor het periodiek uitvoeren van automatische **Zelftests**.

### **Einde bruikbare levensduur**

• **Melding einde levensduur bijna bereikt:** Een waarschuwing verschijnt op het UPS-scherm als elke RBC het einde van zijn bruikbare leven nadert. Zie voor gegevens over de configuratie **Vervanging Melding Tijd** en **Vervangen Batterij Alarm Tijd**.

De geschatte vervanginsdatum voor elke RBC is beschikbaar via de UI.

• **Melding vervanging noodzakelijk:** Op het UPS-scherm verschijnt een melding als de RBC moet worden vervangen. De RBC moeten zo snel mogelijk worden vervangen. Als een RBC vervangen moet worden, kan op het UPS-scherm een advies verschijnen dat extra RBC's moeten worden vervangen als ze binnenkort het einde van hun nuttige levensduur bereiken.

**Opmerking: Doorgaande werking na het einde van de nuttige levensduur kan leiden tot schade aan de batterijen.**

• **Recycling:** Verwijder de RBC uit de XLBP. Recycle de RBC. Demonteer een RBC niet.

### **Vervang de RBC in een UPS**

### **Een RBC behoort alleen tijdelijk te worden losgekoppeld of verwijderd uit een UPS als onderdeel van het vervangen van een batterij.**

- Ontkoppel de aangesloten batterijmodule in de UPS. Schuif de RBC uit de UPS.
- Schuif de nieuwe RBC in de UPS en sluit de batterijmodule aan op de UPS.
- Sluit de batterijmodule veilig aan. Duw de de batterijaansluiting in de UPS tot deze stevig is aangesloten. Een batterij die niet volledig is aangesloten, zal een verkeerde werking van de UPS veroorzaken, abnormale berichten tonen en de aangesloten apparatuur zal mogelijk geen stroom krijgen van de batterij tijdens stroomuitval.
- Na installatie van de RBC kan op het UPS-scherm de vraag verschijnen om de status van de vervangen batterijmodules te controleren. Klik op JA als de batterijmodule nieuw is. Klik op NEE als de batterijmodule niet nieuw is.

### **Aanbevolen handelingen na het installeren van een nieuwe RCB**

- Controleer of de UPS is aangesloten aan de stroomtoevoer en dat de stroomafgifte is ingeschakeld. Zie ["Bediening" on page 10](#page-11-0) voor instructies.
- Voor een UPS **Zelftest** uit.
- Controleer op het UPS-scherm dat de installatiedata voor de vervangen RBC's zijn ingesteld op de huidige datum.

U kunt de installatiedata handmatig wijzigen op het UPS-scherm. Zie voor configuratiegegevens **Installatiedatum batterij** in ["Algemene instellingen" on page 15](#page-17-0) in de gebruikshandleiding.

• Laat het systeem 24 uur opladen om de volledige looptijd-capaciteit te bereiken.

### **Installatie en vervanging XLBP**

Zie de installatiegids voor het externe batterijpak voor instructies betreffende installatie en vervanging.

# **Problemen Oplossen**

**Raadpleeg de onderstaande tabel om kleinere problemen tijdens de installatie en bedrijf op te lossen. Raadpleeg de APC by Schneider Electric-website, www.apc.com voor hulp bij complexe UPS-problemen. De UPS bevat firmware die upgraden ondersteunt.** 

**Ga naar de website van APC by Schneider Electric op www.apc.com/Support of neem contact op met uw lokale Klantenservice Center voor meer informatie.**

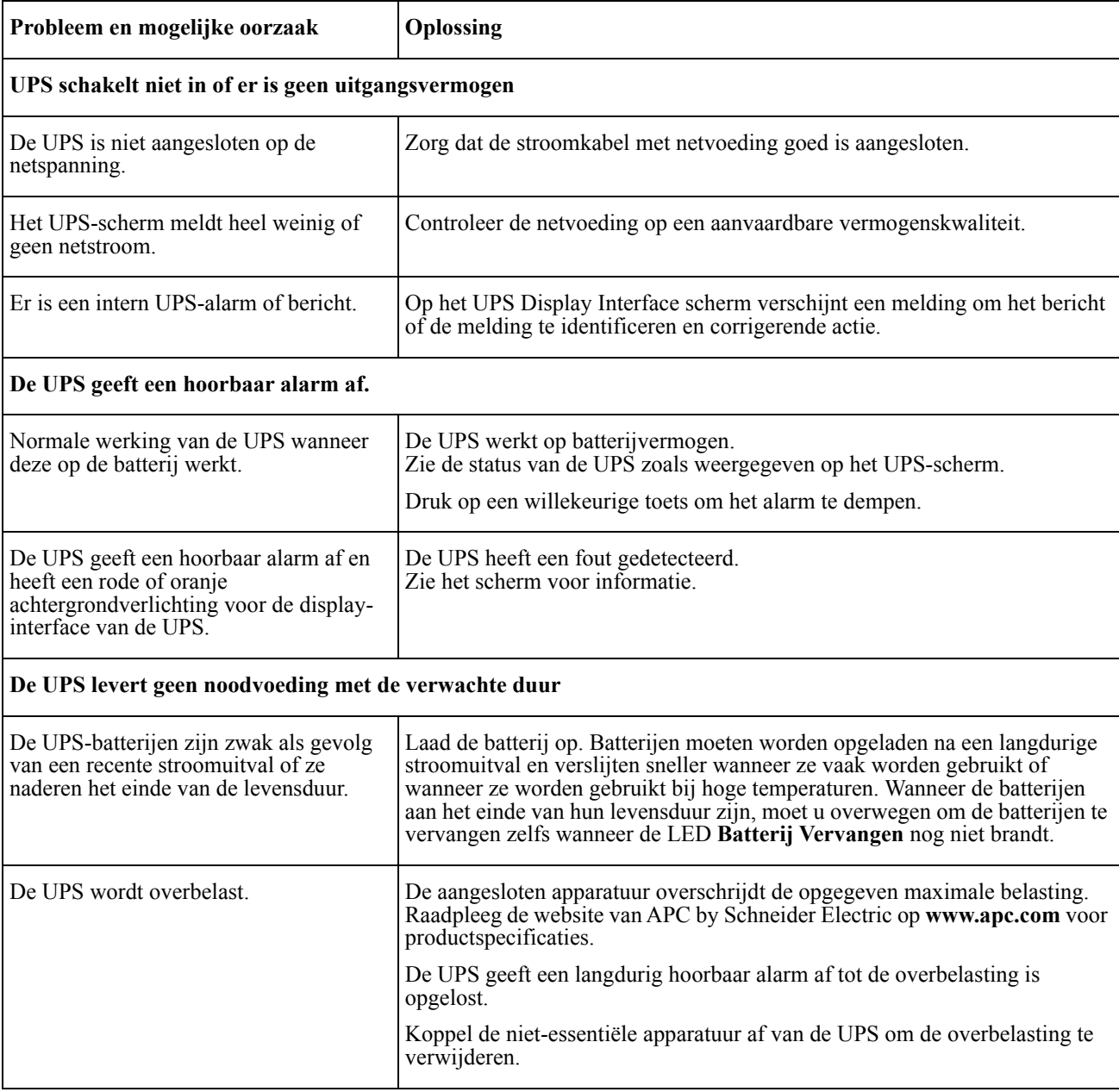

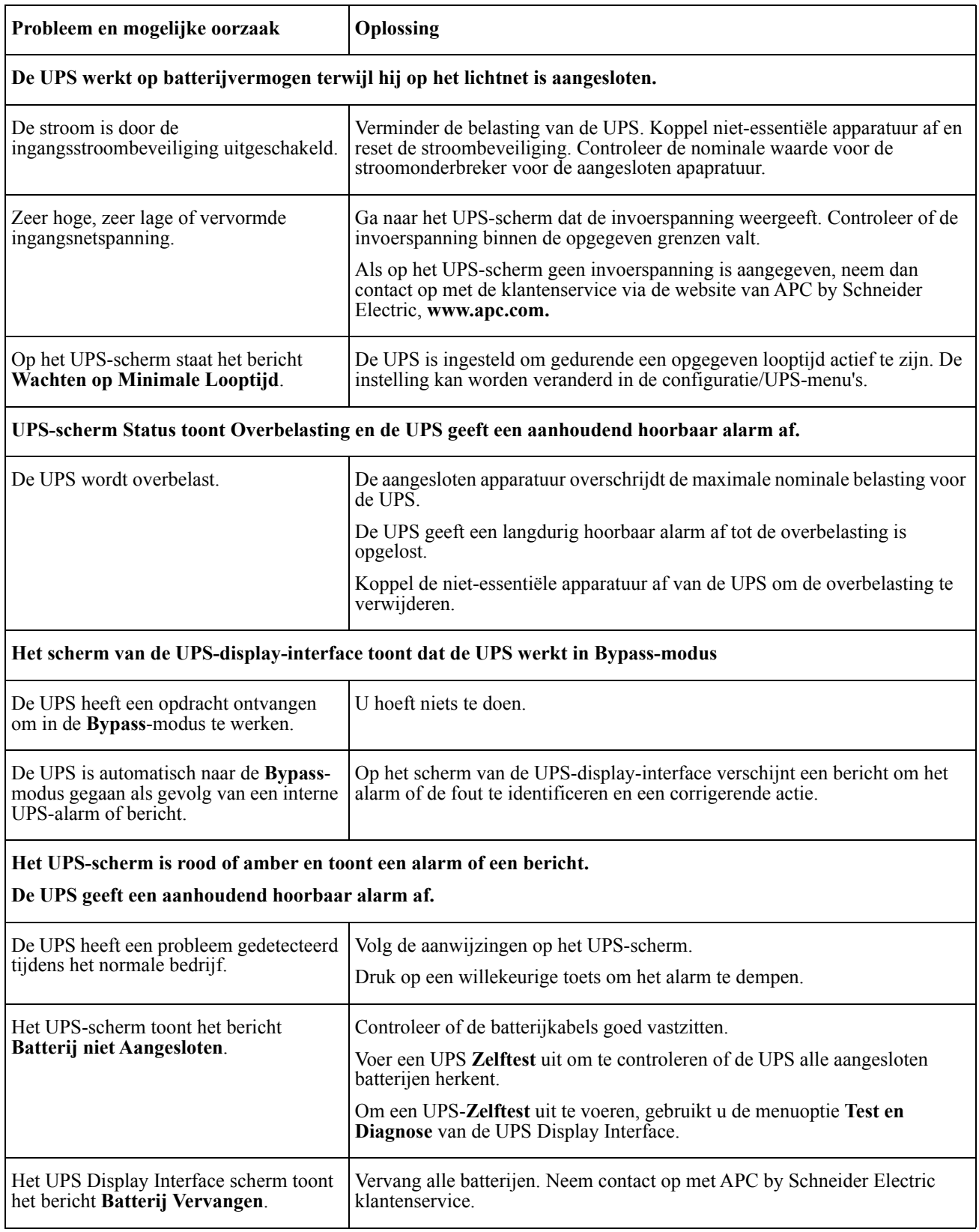

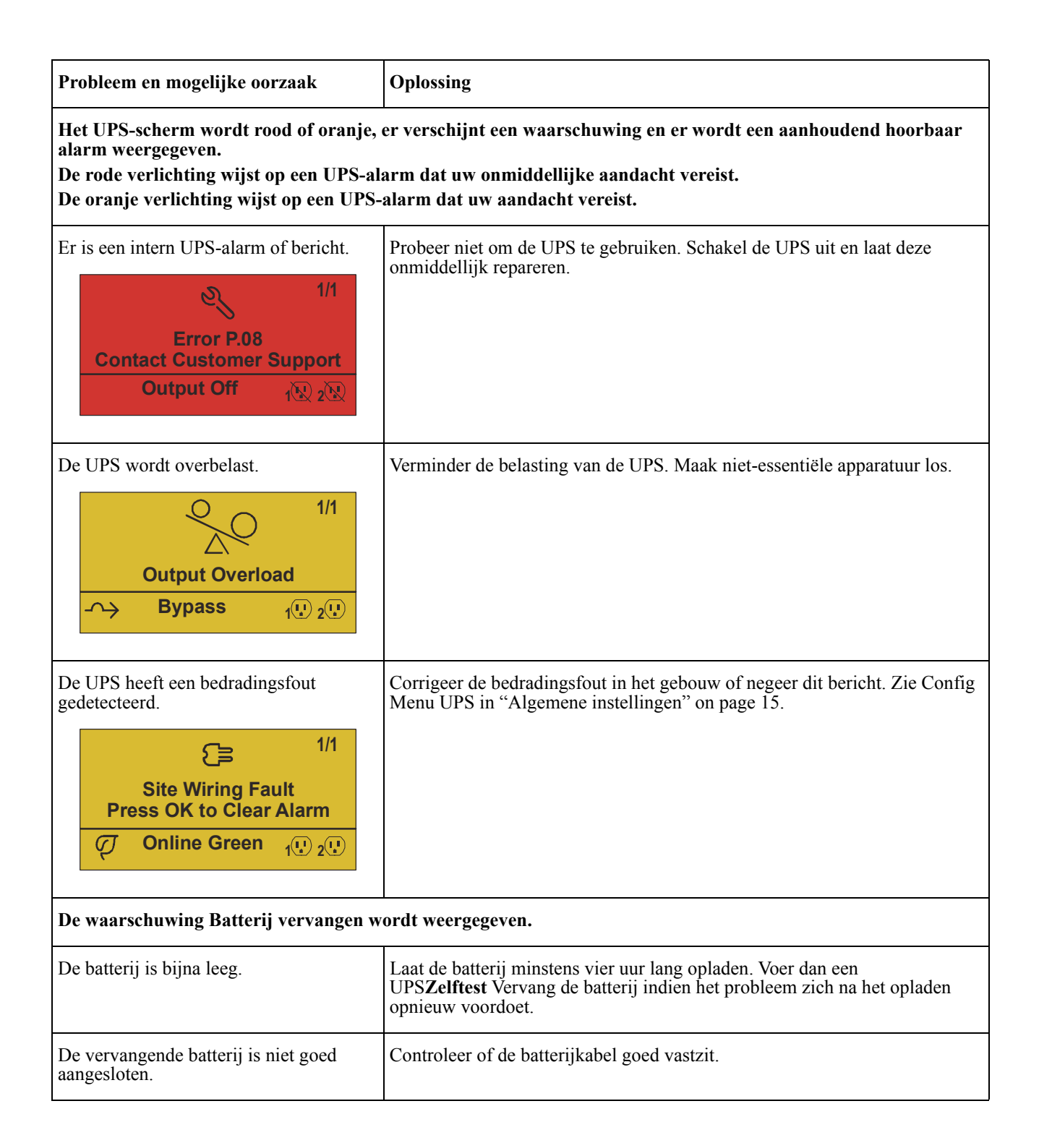

# **Vervoer**

- 1. Zet alle aangesloten apparatuur uit en koppel deze af.
- 2. Koppel het apparaat van de netspanning los.
- 3. Koppel alle interne en externe batterijen los (indien van toepassing).
- 4. Volg de verzendinstructies die worden beschreven in het *Service* hoofdstuk van deze handleiding.

# **Onderhoud**

Indien het apparaat toe is aan een onderhoudsbeurt, dient u het niet naar de dealer terug te brengen. Ga als volgt te werk:

- 1. Raadpleeg het hoofdstuk *Probleemoplossing* in de gebruikershandleiding om veelvoorkomende problemen te verhelpen.
- 2. Als het probleem zich blijft voordoen, neem dan contact op met APC by Schneider Electric Customer Support via de APC by Schneider Electric website, **www.apc.com**.
	- a. Noteer het modelnummer en het serienummer en de datum van aankoop. Het modelnummer en serienummer bevinden zich op het achterpaneel van het apparaat en kunnen bij bepaalde modellen worden opgevraagd via het lcd-scherm.
	- b. Bel de Klantendienst. Een technicus zal proberen het probleem telefonisch op te lossen. Indien dit niet mogelijk is, zal de technicus u een RMA-nummer (RMA = Returned Material Authorization: goedkeuring voor het retourneren van materiaal) geven.
	- c. Wanneer het toestel nog onder garantie is, wordt de reparatie gratis uitgevoerd.
	- d. Serviceprocedures en terugzendingen kunnen van land tot land verschillen. Voor landspecifieke instructies

raadpleeg de website van APC by Schneider Electric op **www.apc.com**.

3. Pak het toestel goed in om schade tijdens het transport te voorkomen. Gebruik nooit schuimbolletjes bij het verpakken.

Schade die tijdens het vervoer ontstaat, valt niet onder de garantie.

**Opmerking: Ontkoppel altijd de batterijmodules in een UPS of externe batterij voordat u ze verzendt.** 

De losgekoppelde interne batterijen kunnen in de UPS of het externe batterijpak blijven.

- 4. Noteer het door de klantenondersteuning verstrekte RMA-nummer op de buitenkant van de verpakking.
- 5. Retourneer het apparaat per verzekerde, vooruitbetaalde transporteur naar het door de klantenondersteuning opgegeven adres.

# **Beperkte Fabrieksgarantie**

Schneider Electric IT Corporation (SEIT) garandeert dat zijn producten vrij zijn van materiaal- en productiefouten gedurende een periode van drie (3) jaar, met uitsluiting van de batterijen, die worden gegarandeerd gedurende twee (2) jaar vanaf de datum van aankoop. De verplichting van SEIT onder deze garantie beperkt zich tot het herstellen of vervangen, naar eigen keuze, van zulke defecte producten. De oorspronkelijke garantieperiode wordt niet verlengd door een reparatie of vervanging van een defect product of een onderdeel daarvan.

Deze garantie geldt uitsluitend voor de originele koper, die het product binnen de 10 dagen na aankoop correct moet hebben laten registreren. Producten kunnen online worden geregistreerd op warranty.apc.com.

SEIT is ingevolge de garantie niet aansprakelijk als bij tests of onderzoek aan het licht komt dat het defect van het product niet bestaat of is veroorzaakt door de eindgebruiker of een derde als gevolg van verkeerd gebruik, nalatigheid, verkeerde installatie, niet-correcte tests, onjuiste bediening of onjuist gebruik van het product die in tegenspraak zijn met de aanbevelingen of specificaties van SEIT. SEIT is evenmin aansprakelijk voor gebreken die voortvloeien uit: 1) ongeoorloofde pogingen om het product te repareren of modificeren, 2) onjuiste of ongeschikte elektrische spanning of aansluiting, 3) ongepaste plaatselijke bedrijfsomstandigheden, 4) overmacht, 5) blootstelling aan weersomstandigheden of 6) diefstal. SEIT is in het kader van deze garantie in geen geval aansprakelijk voor een product waarvan het serienummer is gewijzigd, uitgewist of verwijderd.

### **BUITEN HET BOVENSTAANDE BESTAAN ER GEEN GARANTIES, UITDRUKKELIJK OF IMPLICIET, VOLGENS DE WET OF ANDERSZINS, VOOR DE PRODUCTEN DIE ONDER DEZE OVEREENKOMST, OF IN VERBAND HIERMEE, VERKOCHT, GEREPAREERD OF GELEVERD ZIJN.**

**SEIT WIJST ALLE IMPLICIETE GARANTIES VAN VERKOOPBAARHEID, TEVREDENHEID EN GESCHIKTHEID VOOR EEN BEPAALD DOEL AF.** 

**SEIT ZAL EXPLICIETE GARANTIES NIET UITBREIDEN, INKORTEN OF WIJZIGEN EN ER ZAL GEEN ENKELE VERPLICHTING/AANSPRAKELIJKHEID VOORTVLOEIEN UIT TECHNISCHE OF ANDERSOORTIGE ADVIEZEN OF DIENSTEN DOOR SEIT GELEVERD IN VERBAND MET DE PRODUCTEN.** 

**DE BOVENGENOEMDE GARANTIES EN RECHTSMIDDELEN ZIJN DE ENIGE GARANTIES EN RECHTSMIDDELEN EN VERVANGEN ALLE ANDERE GARANTIES EN RECHTSMIDDELEN. DE HIERBOVEN OMSCHREVEN GARANTIES VORMEN DE ENIGE AANSPRAKELIJKHEID VAN SEIT EN HET ENIGE RECHTSMIDDEL VAN DE KOPER INDIEN DEZE GARANTIES WORDEN OVERTREDEN. DE GARANTIES VAN SEIT GELDEN UITSLUITEND VOOR DE OORSPRONKELIJKE KOPER EN NIET VOOR EVENTUELE DERDEN.** 

**IN GEEN GEVAL ZAL SEIT OF ZIJN FUNCTIONARISSEN, DIRECTIE, DOCHTERONDERNEMINGEN OF WERKNEMERS AANSPRAKELIJK ZIJN VOOR ENIGE INDIRECTE, BIJZONDERE, GEVOLG- OF STRAFRECHTELIJKE SCHADE DIE VOORTVLOEIT UIT HET GEBRUIK, HET ONDERHOUD OF DE INSTALLATIE VAN DE PRODUCTEN, ONAFHANKELIJK VAN HET FEIT OF ZULKE SCHADE VOORTVLOEIT UIT EEN CONTRACT OF ONRECHTMATIGE DAAD EN ONGEACHT DE AARD VAN HET DEFECT, DE NALATIGHEID OF RISICOAANSPRAKELIJKHEID, EN OF SEIT VAN TEVOREN VAN DE MOGELIJKHEID VAN DIE SCHADE OP DE HOOGTE IS GESTELD. SEIT IS IN HET BIJZONDER NIET AANSPRAKELIJK VOOR ENIGE KOSTEN, ZOALS GEDERFDE WINST OF INKOMSTEN (DIRECT OF INDIRECT), VERLIES VAN APPARATUUR, VERLIES VAN HET GEBRUIK VAN APPARATUUR, VERLIES VAN SOFTWARE, VERLIES VAN GEGEVENS, KOSTEN VAN VERVANGENDE APPARATUUR, CLAIMS VAN DERDEN OF ANDERSZINS.**

**NIETS IN DEZE BEPERKTE GARANTIE IS EROP GERICHT DE AANSPRAKELIJKHEID VAN SEIT VOOR DOOD OF LICHAMELIJK LETSEL VOORTVLOEIEND UIT ZIJN NALATIGHEID OF BEDRIEGLIJKE VERKEERDE VOORSTELLING VAN ZAKEN UIT TE SLUITEN OF TE BEPERKEN VOOR ZOVER DAT NIET KAN WORDEN UITGESLOTEN OF BEPERKT DOOR HET TOEPASSELIJKE RECHT.** 

Voor een reparatie onder garantie moet u een RMA-nummer (RMA = Returned Material Authorization: goedkeuring voor het retourneren van materiaal) aanvragen bij de klantenondersteuning. Klanten met garantieclaims kunnen contact opnemen met het wereldwijde SEIT-netwerk voor klantenondersteuning via de APC by Schneider Electric-website: **www.apc.com**. Selecteer uw land uit het vervolgkeuzemenu met de landen. Open het tabblad Ondersteuning, bovenaan op de webpagina; daar vindt u de gegevens van de klantenondersteuning in uw regio. Producten moeten worden teruggezonden en de transportkosten moeten zijn voldaan en dienen vergezeld te zijn van een korte beschrijving van het probleem en van het bewijs van de datum en de plaats van aankoop.

### **APC by Schneider Electric Wereldwijde klantenondersteuning**

De klantenondersteuning staat voor dit en elk ander product van APC by Schneider Electric gratis ter beschikking en kan op de volgende manieren bereikt worden:

- Ga naar de website van APC by Schneider Electric om in de APC by Schneider Electric-kennisbank documenten te bekijken en om vragen voor te leggen aan de klantenondersteuning.
	- **[www.apc.com](http://www.apc.com)** (Hoofdzetel van de firma) Ga naar de gelokaliseerde websites van APC by Schneider Electric voor specifieke landen; elke website geeft informatie over klantenondersteuning.
	- **[www.apc.com/support/](http://www.apcc.com/support)** Wereldwijde ondersteuning met behulp van de APC by Schneider Electric Knowledge Base en ondersteuning via internet (e-ondersteuning).
- Neem telefonisch of per e-mail contact op met de klantenondersteuning van APC by Schneider Electric.
	- Lokale, landspecifieke centra: ga naar **[www.apc.com/support/contact](http://www.apc.com/support/contact)** voor contactinformatie.
	- Neem contact op met de vertegenwoordiger van APC by Schneider Electric of met andere distributeurs waar u uw product van APC by Schneider Electric gekocht hebt voor informatie over het verkrijgen van lokale klantenondersteuning.

© 2018 APC by Schneider Electric. APC, het APC logo, en Smart-UPS zijn eigendom van Schneider Electric Industries S.A.S. of hun gelieerde ondernemingen. Alle andere handelsmerken zijn het eigendom van de betreffende merkhouders.